# **Dual PowerLab 8x2**

# **User's Guide**

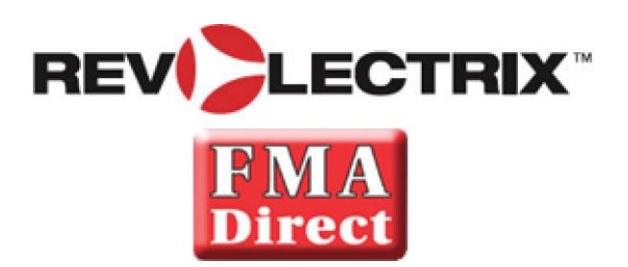

**firmware ver 1.02 or newer**

© 2013 FMA,Inc. 10/09/2013

# <span id="page-1-0"></span>**Contents**

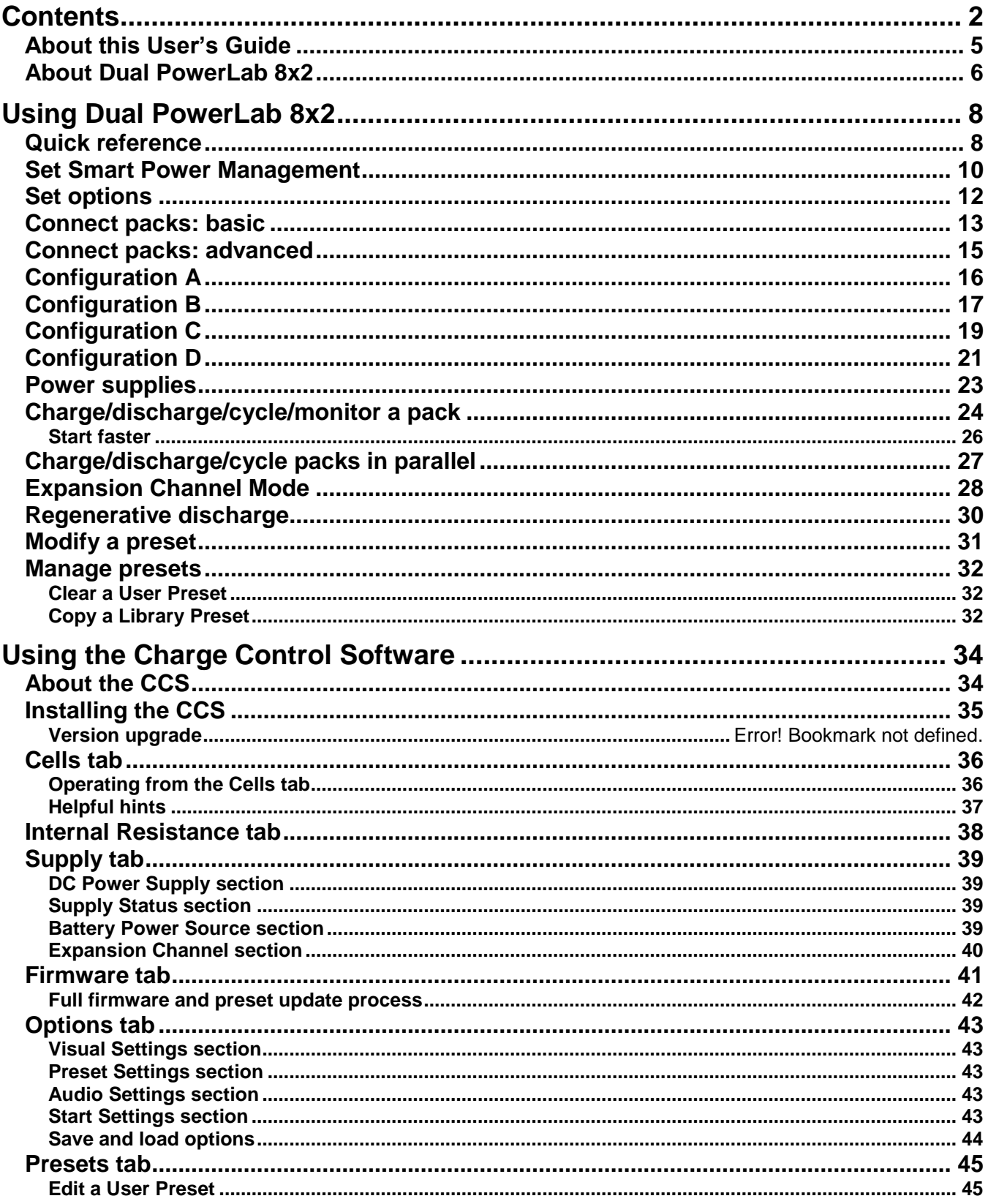

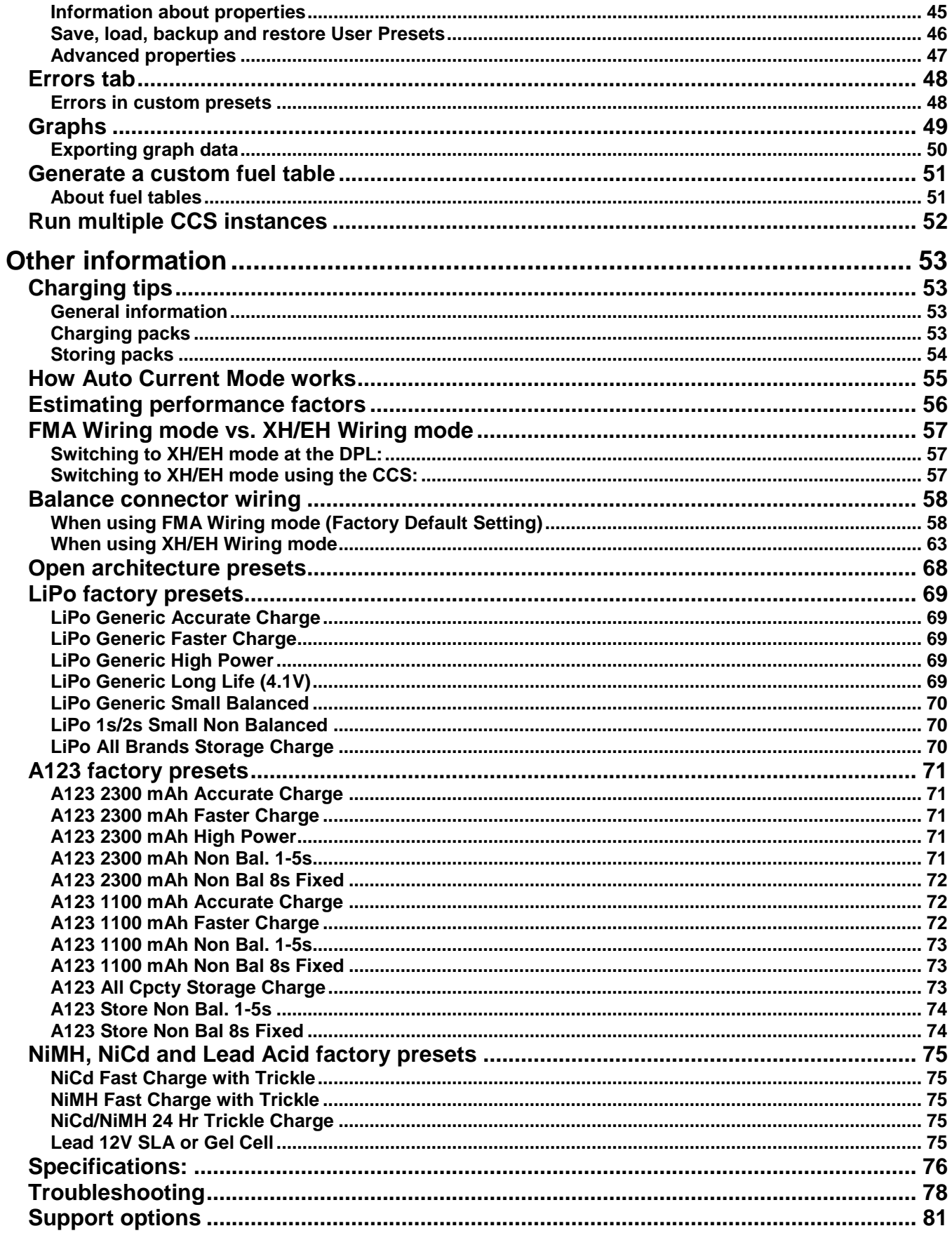

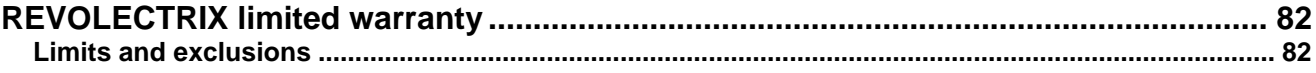

# <span id="page-4-0"></span>**About this User's Guide**

The text and illustrations in this User's Guide focus primarily on single channel operation. However, the Dual PowerLab is a dual channel Battery Workstation. Channels 1 and 2 operate identically but completely independent of one another, unless the DPL is set up for [Expansion Channel Mode](#page-27-0) Operation.

# <span id="page-5-0"></span>**About Dual PowerLab 8x2**

- Simple to operate: just connect Dual PowerLab 8x2 between a power source and a pack, select a pack-specific preset and start charging, discharging, cycling or monitoring. No jumpers, plugs or dials to set! During Auto Charge, Dual PowerLab 8x2 automatically determines pack capacity and sets optimal current, then dynamically adjusts charge rate as needed. Alternatively, select manual charge rates from 10mA to 40A.
- **Supports both balanced (depending on chemistry) and non-balanced charging (with** certain safety limitations) of the following chemistries:
	- LiPo (1s to 8s balanced, 1s to 2s unbalanced; maximum charge rate of 2.0A for unbalanced charging).
	- Li-Ion (1s to 8s balanced, 1s to 2s unbalanced; maximum charge rate of 2.0A for unbalanced charging).
	- A123©/LiFePO4 (1s to 8s balanced, 1s to 10s unbalanced; maximum charge rate of 20A for unbalanced charging).
	- LiMn (1s to 8s balanced, 1s to 2s unbalanced; maximum charge rate of 2.0A for unbalanced charging).
	- NiCd (1s to 21s; maximum charge rate of 20A).
	- NiMH (1s to 21s; maximum charge rate of 20A).
	- 6V, 12V, 24V Lead Acid (Flooded, Gel, AGM, SLA).
- Holds up to 25 user configurable presets (User Presets), optimized for the different chemistries, providing charging strategies for most common RC charging needs. Also holds up to 50 Library Presets. When using the free Charge Control Software, the number of custom presets is virtually unlimited and will grow over time to meet industry needs. Replace and customize presets to match your battery inventory.
- During balanced charging, each cell is balanced independently, providing exceptional charging safety and elevating RC packs to the safety level of cell phones. Typical packs of up to 4Ah capacity charge in 40 minutes or less using charger's 3C Auto Current Mode.
- Latest technology provides the ultimate in safety—even charges packs having hidden physical damage without danger of fire. A pack will not charge if individual cell voltages don't equal total pack voltage.
- Cell balancing to 78μV accuracy with a tolerance of 6mV and automatic over-charge protection assure longest pack life. Automatic temperature monitoring prevents pack over-charging at low ambient temperatures and charger damage at high ambient temperatures. Cold weather settings adjustable per preset.
- Selectable modes: charge only, discharge only, cycle (charge/discharge any number of times) and monitor (no charge or discharge, just measure pack voltage).
- **Selectable discharge:** 
	- Internal discharge 10mA to 10A, 95W max.
	- [Regenerative discharge](#page-29-0) 10mA to 40A, 1344W maximum when powering the Dual PowerLab 8x2 from a Lead Acid battery. Regenerative discharge takes most of that energy and puts it back into the input battery. For example, when you discharge a LiPo pack for storage, you will be recharging your Lead Acid input battery.
- **Multifunction backlit display lets you select presets, replace default presets from a** library and shows charging data such as individual cell voltages, charge current,

supply voltage, and amount of charge (mAh) put into pack. Plus, the unique Fuel display shows percent capacity remaining in a pack.

- Dual PowerLab 8x2 [Charge Control Software](#page-33-0) (CCS), a free download, allows you to customize, save and load presets (including data displays), and view real-time charging data and graphs. CCS also manages firmware updates to keep Dual PowerLab 8x2 operating smoothly, and to keep you up-to-date with the latest features and enhancements.
- [Parallel charging](#page-26-0) takes advantage of the Dual PowerLab 8x2's high power output. After connecting packs using Safe Parallel Adapters, simply tell Dual PowerLab 8x2 how many packs are attached—charge/discharge rates are automatically divided among the packs.
- [Smart Power Management,](#page-9-0) once configured, prevents damage to your power supply or storage battery.
- Operates from any 10–48V DC power source. Inputs and outputs are protected against reverse polarity.
- **[Expansion Channel Mode](#page-27-0) enables multiple Dual PowerLab 8x2 channels to be inter**connected, for highly efficient charging of multiple packs of the same chemistry. The primary Dual PowerLab 8x2 channel communicates with the enhancement channel, sends selected preset configurations over the network, and controls all aspects of charging and balancing for the expansion channel.

# <span id="page-7-1"></span><span id="page-7-0"></span>**Quick reference**

**IMPORTANT:** To prevent damage to the power source, you must specify the [power source's voltage and current cutoffs](#page-9-0) before charging for the first time with a DC power supply, and before charging for the first time from a battery. After that, update the power source's operating characteristics any time you change to a different DC power supply or battery. You can also specify cutoffs in th[e CCS Supply](#page-38-0) tab.

This quick reference lists common Dual PowerLab 8x2 tasks. What do you want to do?

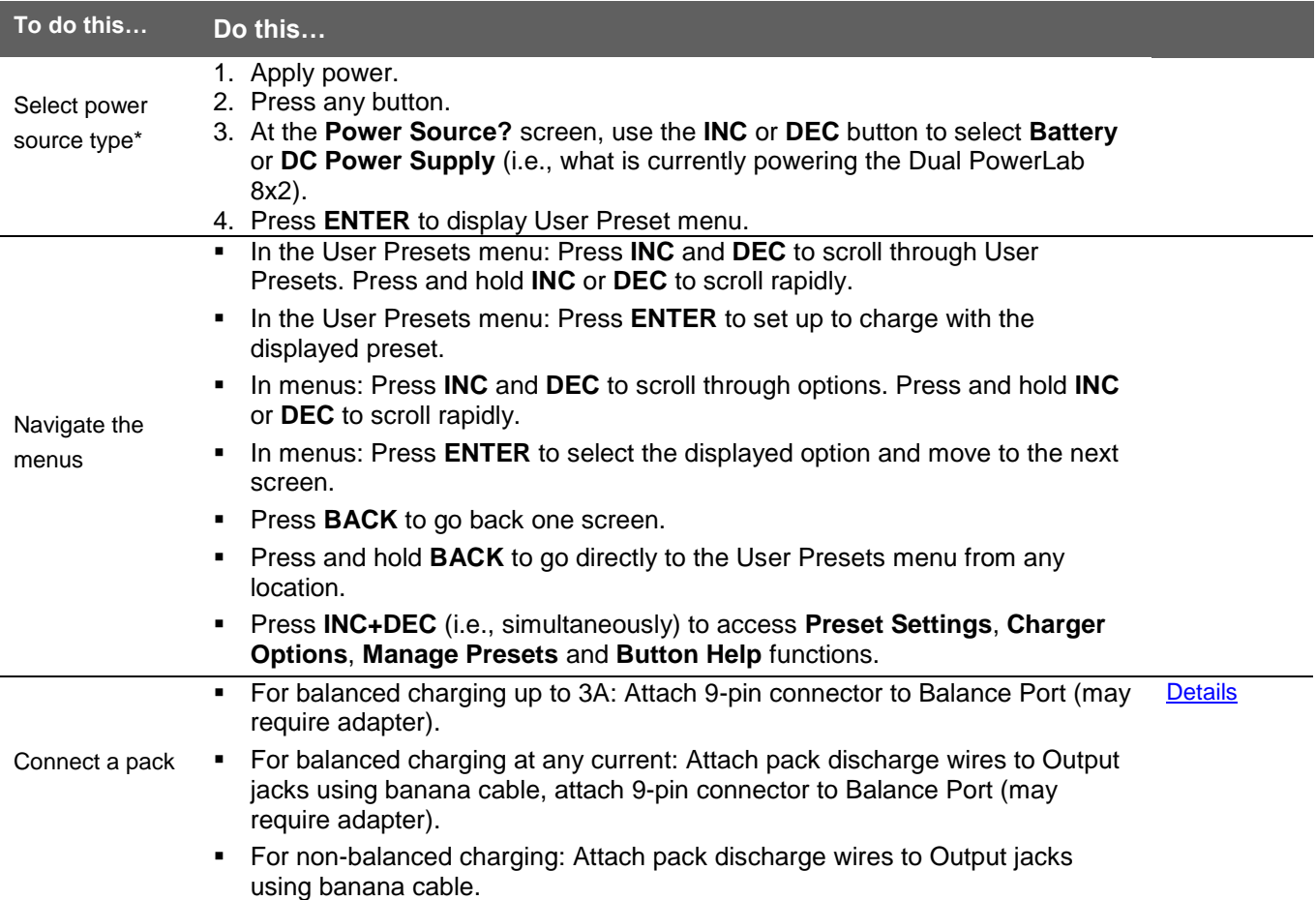

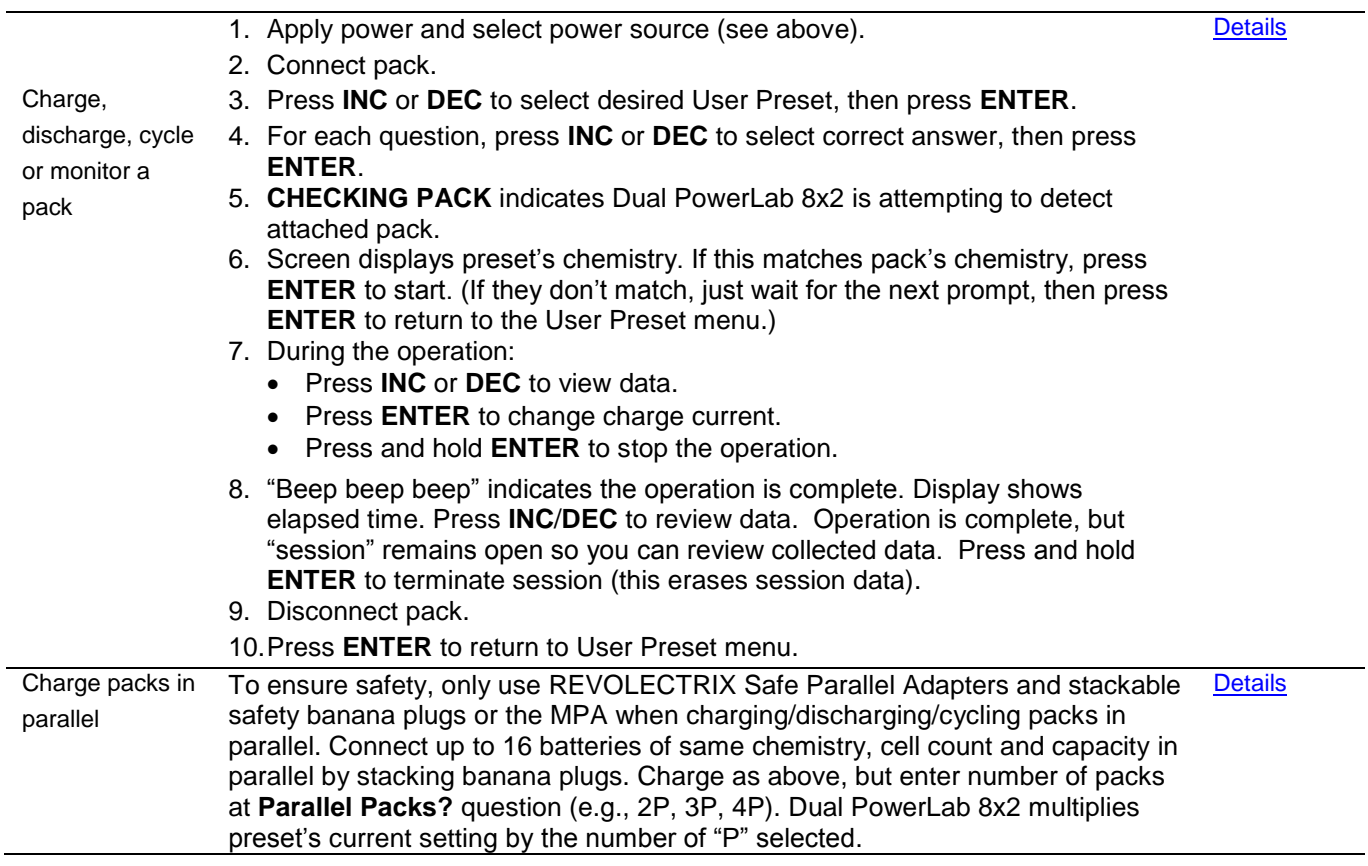

**\*Assumes** Choose Power Source at Startup **is enabled in the CCS.**

### <span id="page-9-0"></span>**Set Smart Power Management**

**IMPORTANT:** To prevent damage to the power source, you must specify the power source's voltage and current cutoffs before charging for the first time with a DC power supply, and before charging for the first time from a battery. After that, update the power source's operating characteristics any time you change to a different DC power supply or battery.

You can set a variety of operating options, including the very important power source voltage and current limits. You can set Smart Power Management either at the Dual PowerLab 8x2 (described below) or in the [CCS Supply tab](#page-38-0) (which is easier).

Because the Dual PowerLab 8x2 is capable of high power output, **it is strongly recommended that you configure Smart Power Management before you use the Dual PowerLab 8x2 for the first time**, and set it again any time you significantly change the power source - either DC power supply or Lead Acid battery.

The Dual PowerLab 8x2 stores two Smart Power Management profiles: one for a DC power supply and one for a Lead Acid battery. When you apply power to the Dual PowerLab 8x2, the first thing you do is select the profile that matches the power source you are using. This makes it easy to change the Smart Power Management profile from a DC power supply at home to a Lead Acid battery at the field.

If you don't configure Smart Power Management to match your power source(s), these are the default settings:

- DC supply power source:
	- Voltage lower limit: 10V
	- Current upper limit: 25A
- **Battery power source:** 
	- Voltage lower limit: 11V
	- Current upper limit: 25A
- Regenerative discharge, when enabled (it is disabled by default):
	- Regenerative voltage upper limit into Lead Acid battery: 14.40V
	- Regenerative current upper limit into Lead Acid battery: 10A

**Note:** All of the above parameters can be adjusted directly on the Dual PowerLab 8x2, except Regenerative Amps and Regenerative Voltage, which must be set using CCS.

The following procedure sets Smart Power Management for both a DC power supply and a Lead Acid battery.

- 1. Connect Dual PowerLab 8x2 to a 10–48V DC power supply or Lead Acid battery.
- 2. Press any button on Dual PowerLab 8x2's panel.
- 3. At the **Power Source?** screen, use the **INC** or **DEC** button to select **Battery** or **DC Power Supply** (i.e., what is currently powering the Dual PowerLab 8x2).
- 4. Press **ENTER** to display the User Preset menu.
- 5. Press **INC**+**DEC** (i.e., press both **INC** and **DEC** at the same time) to display the Options menu (**Choose TASK?**).
- 6. Press **INC** or **DEC** until you see **Charger Options**, then press **ENTER**.
- 7. The **Charger Address?** screen should display **PRIMARY CHANNEL** (unless you are

running in Expansion Channel mode). If it doesn't, press **INC** or **DEC** until you see **PRIMARY CHANNEL**. Press **ENTER**.

- 8. At the **Power Source?** screen, press **INC** or **DEC** to select **DC Power Supply**, then press **ENTER**.
- 9. At the **Supply Current Limit?** screen, press **INC** or **DEC** to specify the current limit appropriate for your DC power supply, then press **ENTER**. (Cutoff current should be slightly less than the power source's maximum output current capability. To protect your power supply from damage, Dual PowerLab 8x2 will never draw more current than you specify here, but charge current may not reach the preset or manually set value.)
- 10. At the **Low Sply Limit?** screen, press **INC** or **DEC** to specify the cutoff voltage, then press **ENTER**. (Cutoff voltage should be about 50% lower than the power supply's nominal output voltage. Example: For a 24V power supply, set the cutoff voltage to 12V. To protect your power supply, charging stops if the power supply's voltage drops below the value you set here.)
- 11. At the **Use Regenerative Discharge?** screen, press and hold the **BACK** button, as this feature does not apply to DC Power Supply setup. You will be returned to the User Preset menu. You have now successfully set Smart Power Management for your DC power supply. Next, repeat the process for your Lead Acid battery.
- 12. Press **INC**+**DEC** (i.e., press both **INC** and **DEC** at the same time) to display the Options menu (**Choose TASK?**).
- 13. Press **INC** or **DEC** until you see **Charger Options**, then press **ENTER**.
- 14. At the **Power Source?** screen, press **INC** or **DEC** to select **Battery**, then press **ENTER**.
- 15. At the **Battery Current Limit?** screen, press **INC** or **DEC** to specify the current limit appropriate for your Lead Acid battery, then press **ENTER**. (Maximum output current capability of Lead Acid batteries varies widely. Generally, a standard flooded Lead Acid car battery might deliver 25A continuously and 50A for short periods. An AGM style might not have any trouble delivering 50A continuously without suffering substantially shortened life. To protect your battery from damage, Dual PowerLab 8x2 will never draw more current than you specify here, but charge current may not reach the preset or manually set value.)
- 16. At the **Bat. Low Cutoff?** screen, press **INC** or **DEC** to specify the cutoff voltage, then press **ENTER**. (Cutoff voltage should be no lower than 11V for a 12V Lead Acid battery. Lower cutoff will provide longer Dual PowerLab 8x2 operating time at the expense of Lead Acid battery life. If you are using two 12V batteries in series for 24V operation, Dual PowerLab 8x2 will automatically double the cutoff voltage you set here. To protect your power supply, charging stops if the power supply's voltage drops below the value you set here.)
- 17. At the **Use Regenerative Discharge?** screen, press **INC** or **DEC** to enable or disable this feature, then press **ENTER**. [Regenerative discharge](#page-29-0) puts energy back into a battery power source during pack discharge cycles.
- 18. Press and hold the **BACK** button to return to the User Preset menu.

Smart Power Management setup is now complete. Repeat the above procedures for both DPL channels. The next time you cycle power to the Dual PowerLab 8x2, it will prompt you to select either DC Power Supply or Battery as the power source, but it will use the settings you entered to manage power from the selected source.

**See also** [CCS Supply tab](#page-38-0)

### <span id="page-11-0"></span>**Set options**

**Tip:** A setting is saved as soon as you change it. Also, you don't have to go through the entire sequence below—at any time, you can press and hold the **BACK** button to return to the User Preset menu.

- 1. Connect Dual PowerLab 8x2 to a 10–48V DC power supply or Lead Acid battery.
- 2. Press any button on Dual PowerLab 8x2's panel.
- 3. At the **Power Source?** screen, use the **INC** or **DEC** button to select **Battery** or **DC Power Supply** (i.e., what is currently powering the Dual PowerLab 8x2).
- 4. Press **ENTER** to display the User Preset menu.
- 5. Press **INC**+**DEC** (i.e., press both **INC** and **DEC** at the same time) to display the Options menu (**Choose TASK?**).
- 6. Press **INC** or **DEC** until you see **Charger Options**, then press **ENTER**.
- 7. The **Charger Address?** screen should display **PRIMARY CHANNEL** (unless you are currently running the DPL in [Expansion Channel mode\)](#page-27-0). If it doesn't, press **INC** until you see **PRIMARY CHANNEL**. Press **ENTER**.
- 8. The next screen is the **Power Source?** Screen. (See [Set Smart Power Management](#page-9-0) for instructions on setting the Power Source and Regenerative Discharge options.)
- 9. Press **ENTER** until you see the **Node Connector?** Screen. For more information about wiring modes, see [FMA Wiring mode vs. XH/EH Wiring mode.](#page-56-0)
- 10. Press **ENTER** until you see the **Decimal Places for Cells?** screen. At the **Decimal Places for Cells?** screen, press **INC** or **DEC** to select **2** or **3**, then press **ENTER**. (This controls how many decimal places are displayed in cell voltage data screens.)
- 11. At the **Quiet Charging?** screen, press **INC** or **DEC** to select **Y** or **N**, then press **ENTER**. (**Y** = no beeps during charging, **N** = beeps during charging.)
- 12. At the **Speaker Volume?** screen, press **INC** or **DEC** to set speaker volume, then press **ENTER**. (1 = quietest. While setting volume, speaker beeps at volume shown on screen.)
- 13. At the **Charge Complete Beeps?** screen, press **INC** or **DEC** to set the number, then press **ENTER**. (This controls how many times Dual PowerLab 8x2 repeats "beep beep beep" when charging is complete.)
- 14. At the **Preset Changes Always Save?** screen, press **INC** or **DEC** to select **Y** or **N**, then press **ENTER**. (**Y** = changes made to a User Preset at Dual PowerLab 8x2 are always saved to the loaded preset and uploaded to the Charge Control Software. Setting to **N** is not recommended, but it provides a way to temporarily override preset parameters—once you move to another preset, any changes you made will be lost and the preset will revert to its previous state.) No matter what you choose for this option, you can always over-ride charge and discharge rate on-the-fly at the Dual PowerLab 8x2 after a charge is started by pressing **ENTER**. This method never saves the changes to the preset in use.
- 15. At the **Choose TASK?** screen:
	- **Press INC** or **DEC** to select another setup function.
	- **Press BACK** to display the User Preset menu.

**See also** [CCS Options tab](#page-42-0)

### <span id="page-12-0"></span>**Connect packs: basic**

Connect the pack to Dual PowerLab 8x2's Output jacks, Balance Port or both.

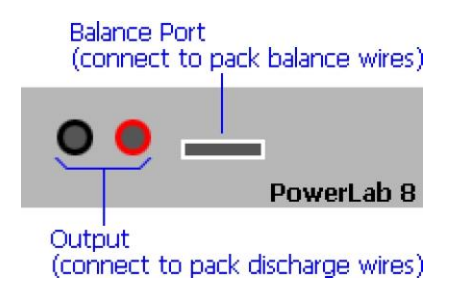

The Balance Port accepts a 9-pin Cellpro balance connector, which supports packs up to 8s. For charge/discharge rates up to 3A, you can attach just the balance connector, as shown below. If the pack has a different style balance connector, REVOLECTRIX offers a variety of adapters for most popular connector types and brands (visit the [Cellpro](http://www.revolectrix.com/cellpro_adapters.htm)  [Adapters](http://www.revolectrix.com/cellpro_adapters.htm) section in the REVOLECTRIX Web site).

For all balance charge operations, the pack you connect must have both heavy discharge wires and a balance connector, you must connect both to Dual PowerLab (good for any charge/discharge current). The Dual PowerLab does not support balancewire-only charging.

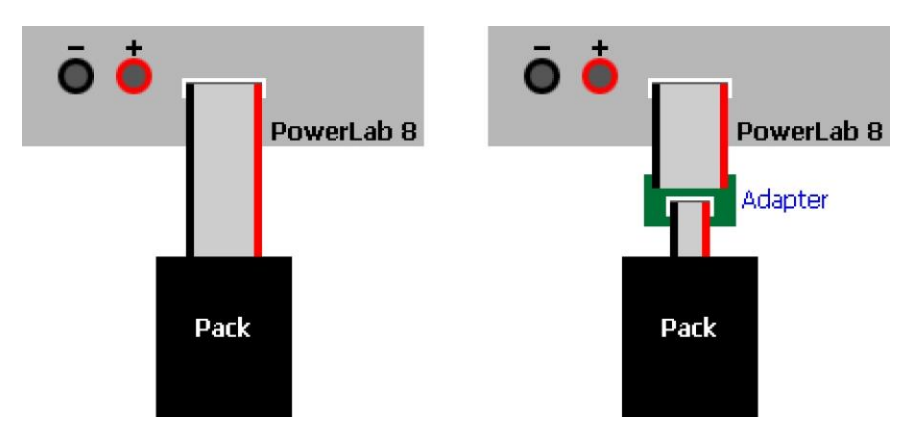

If the pack has both heavy discharge wires and a balance connector, you can connect both to Dual PowerLab 8x2 (good for any charge/discharge current):

> **Note:** Best practice is to connect balance connector first, then connect discharge wires. When the Dual PowerLab 8x2 is set t[o XH/EH wiring mode,](#page-56-0) you must connect both the balance connector and the discharge wires.

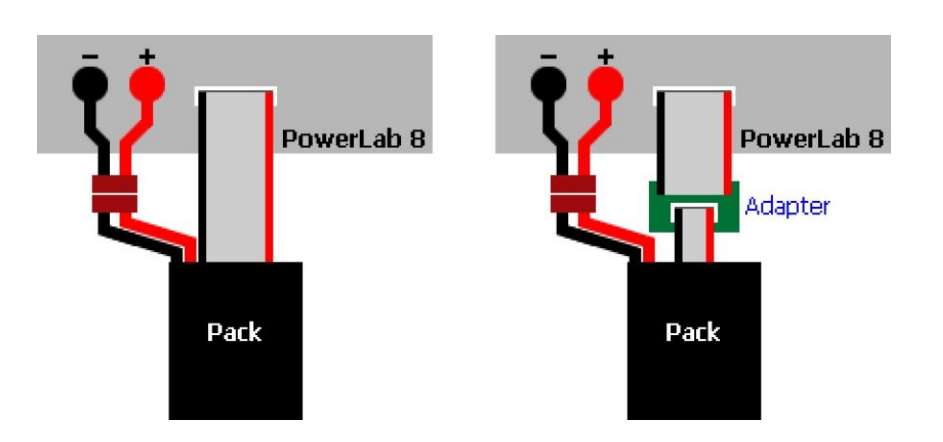

For non-balanced charging, connect the pack to Dual PowerLab 8x2 like this:

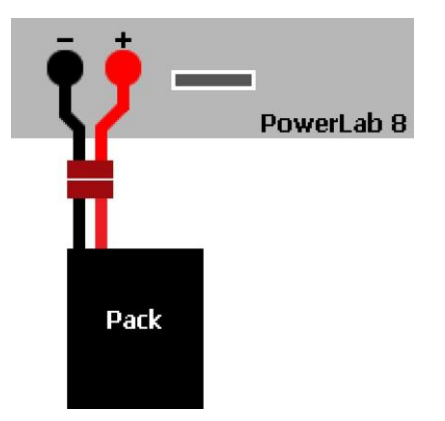

If stock REVOLECTRIX adapters don't work for your packs, you can make your own adapters using the CPBP9P-10 Cellpro battery pigtail 10", 9 position, which consists of a 9-pin connector with un-terminated wires. See [Balance connector wiring](#page-57-0) and the "CellPro [Battery Wiring Diagram"](http://www.revolectrix.com/support_docs/item_1315.pdf) available from the REVOLECTRIX Web site.

*Note: above illustrations may read "PowerLab 8" because for purposes of these illustrations, both models are identical.*

**See also [Balance connector wiring](#page-57-0)** [XH/EH wiring mode](#page-56-0)

# <span id="page-14-0"></span>**Connect packs: advanced**

The table below lists several common Dual PowerLab 8x2 charging configurations. Find the configuration that most closely matches how you want to charge, then click the "Details" link for more information.

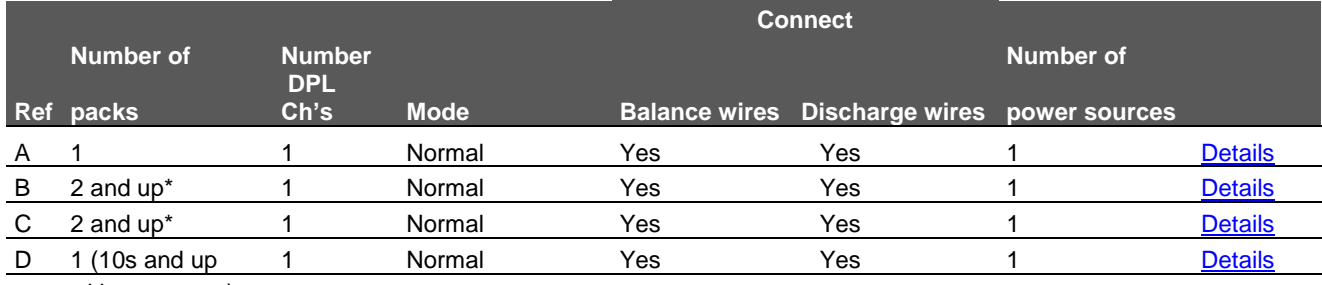

with center tap)

\*Above 16 packs in parallel, you are responsible for determining the charge/discharge current for each pack.

# <span id="page-15-0"></span>**Configuration A**

**Summary:** basic one-pack charging through balance and discharge wires. **Components:**

- 1 Dual PowerLab 8x2
- 1 power source
- **1 standard adapter or Safe Adapter**
- Optional FUIM3 for computer support

**Dual PowerLab 8x2 mode** (Normal or Expansion Channel): Normal.

**Dual PowerLab 8x2 maximum charge power:** up to 1344W charge to one pack (8s) using 40VDC/1700W power source.

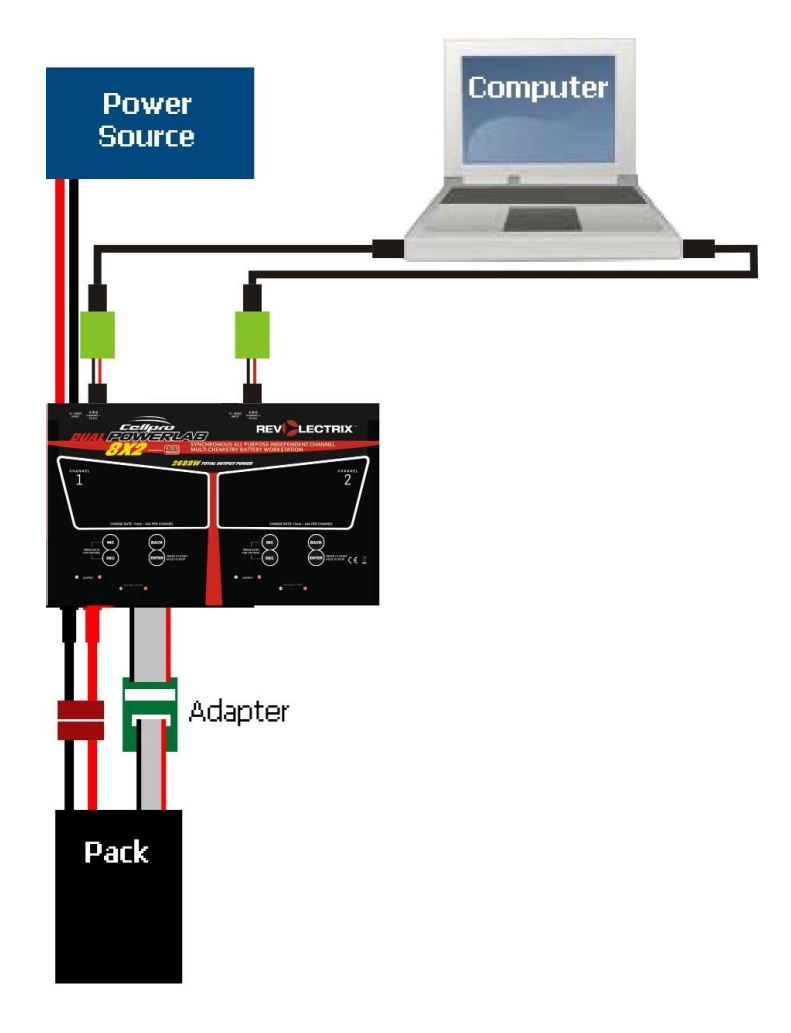

# <span id="page-16-0"></span>**Configuration B**

**Summary:** parallel charging.

#### **Components:**

- <sup>1</sup> 1 Dual PowerLab 8x2
- 1 power source
- 1 Safe Parallel Adapter for each pack (do not use standard adapters), or MPA
- <sup>2</sup> 2 or more packs (above 16 packs in parallel, you are responsible for determining the charge/discharge current for each pack)
- Optional FUIM3 for computer support

**Dual PowerLab 8x2 mode** (Normal or Expansion Channel): Normal.

**Dual PowerLab 8x2 maximum charge power:** up to 672W charge to each of two packs charged in parallel using 40VDC/1700W power source.

#### **Constraints:**

- <sup>1</sup> 1 pack per adapter (unless using MPA)
- Check pack polarity.
- Same cell count for all packs.
- Use discharge leads (unless using MPA)

(Illustration next page)

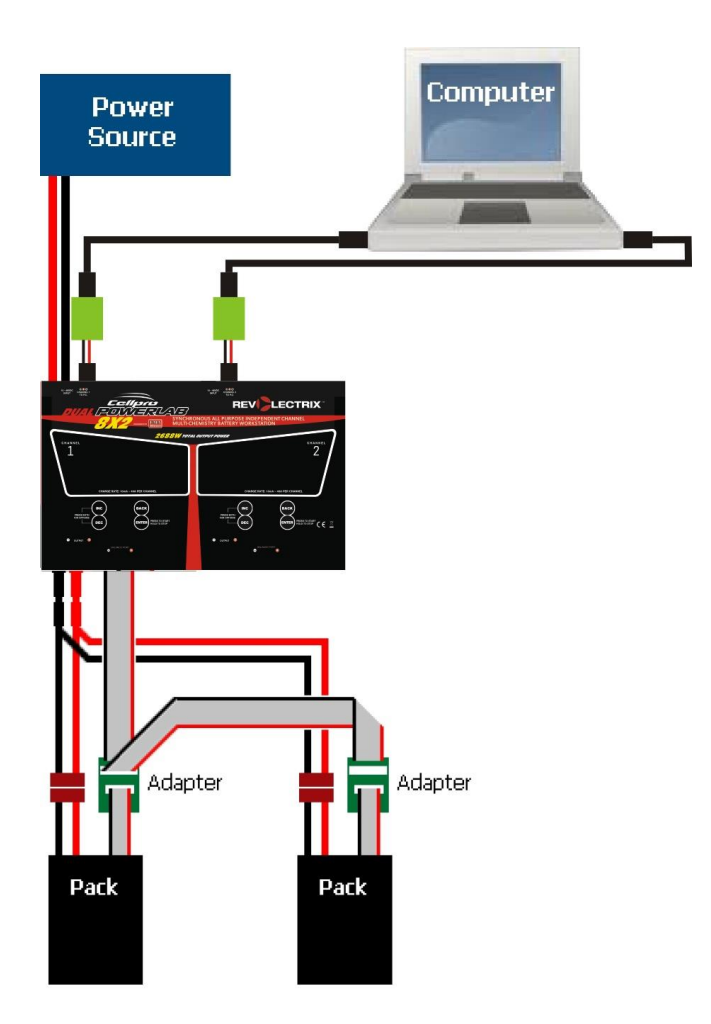

**See also** [Charge packs in parallel](#page-26-0)

# <span id="page-18-0"></span>**Configuration C**

**Summary:** parallel charging split pack (10s or larger).

#### **Components:**

- <sup>1</sup> 1 Dual PowerLab 8x2
- 1 power source
- 2 Safe Parallel Adapters
- <sup>1</sup> 10s (or larger) split pack with center tap
- Optional FUIM3 for computer support

**Dual PowerLab 8x2 mode** (Normal or Expansion Channel): Normal.

**Dual PowerLab 8x2 maximum charge power:** up to 672W charge to each of two packs charged in parallel using 40VDC/1700W power source.

#### **Constraints:**

- 1 pack per adapter
- Check pack polarity
- Same cell count for both sides
- **Use discharge leads**

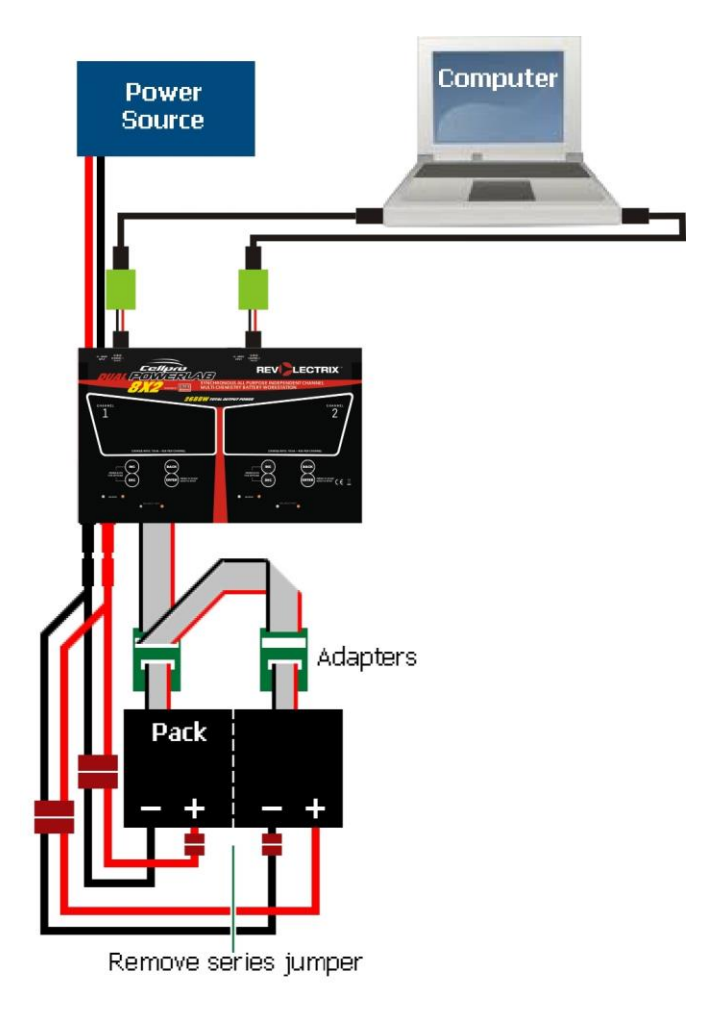

# <span id="page-20-0"></span>**Configuration D**

**Summary:** two Dual PowerLab channels charging separate packs, one power source, Expansion [Channel Mode.](#page-27-0)

#### **Components:**

- 1 Dual PowerLab 8x2
- 1 or 2 power source(s) (one shown)
- 2 standard adapters or Safe Parallel Adapters (1 adapter per pack) or MPAs
- 2 or more packs (Safe Parallel Adapters and MPA require same cell count for all packs)
- 1 optional FUIM3 for computer support
- <sup>1</sup> optional "Y" servo cable (required for Expansion Channel operation with computer support)
- Male-male servo cable (required for Expansion Channel operation with or without computer support)

**Dual PowerLab 8x2 mode:** Expansion Channel.

**Dual PowerLab 8x2 maximum charge power:** up to 1344W to each pack (8s) using 40VDC/3400W power source. Standard house circuit would likely not provide enough power; would require 240VAC power supply for full power. Optionally, power each channel using 40VDC/1700W power sources on 2 x 20A breakers.

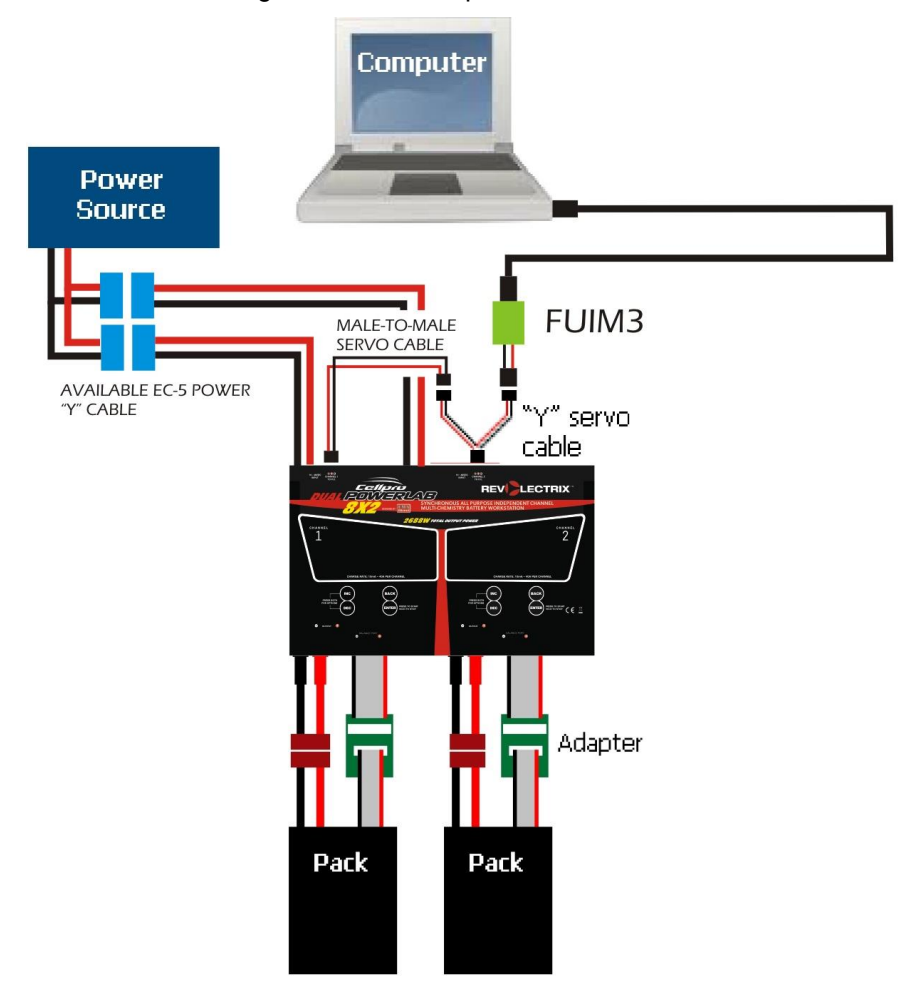

#### **See also** [Expansion Channel Mode](#page-27-0)

### <span id="page-22-0"></span>**Power supplies**

Dual PowerLab 8x2 is one of the highest power RC battery maintenance devices available. Running full power, it can deliver 1344W per channel to batteries during charge. To achieve this, even on an 8 cell Li battery, it must boost the input voltage. This means the Dual PowerLab 8x2 may draw up to 1600W from the input power supply.

To take advantage of Dual PowerLab 8x2's full power capability, the power source should be 39.53V DC (higher voltage does not improve output power), and capable of delivering a minimum of 40A to Dual PowerLab 8x2's input. Per Ohm's law, 39.53V x 40A = 1581W. However, it is generally not advisable to pull 100% of available power from a DC power supply. Therefore, if you want to attain 1344W of output power to an 8s Li battery, the power supply should be capable of 1700W or higher for best results.

Likewise, if you don't need Dual PowerLab 8x2's full output power, it can operate from much lower power sources. Use the steps outlined in [Set Smart Power Management](#page-9-0) to configure Dual PowerLab 8x2 to never exceed the maximum capabilities of your input source(s), whether DC power supply or Lead Acid battery.

**See also** [CCS Supply tab](#page-38-0)

### <span id="page-23-0"></span>**Charge/discharge/cycle/monitor a pack**

**Tip:** These detailed instructions will help you learn how to navigate through the charging process. For brief instructions, see the [Quick reference.](#page-7-1) Once you become familiar with Dual PowerLab 8x2 operations, you shouldn't need instructions at all.

**IMPORTANT:** To prevent damage to the power source, you must [specify](#page-9-0) the [power source's operating characteristics](#page-9-0) before charging for the first time with a DC power supply, and before charging for the first time from a battery. After that, update the power source's operating characteristics any time you change to a different DC power supply or battery.

- 1. Connect Dual PowerLab 8x2 to a 10–48V DC power supply or 12–48V battery.
- 2. Press any button to display the **Power Source?** screen. Then:
	- a. Press **INC** or **DEC** to specify the power source you are using.
	- b. Press **ENTER**.

**Note:** If this is the first time you are using this power source, you must [specify](#page-9-0)  the power [source's operating characteristics](#page-9-0) at this time. If you previously specified power source operating characteristics, Dual PowerLab will use those settings.

**Note:** Skip this step if you disabled the **Choose Power Source at Startup**  option in the CCS [Options](#page-42-0) tab.

- 3. Connect the pack to Dual PowerLab 8x2:
	- a. If the pack has a balance connector, connect the balance connector to Dual PowerLab 8x2. (See [Connect packs: basic](#page-12-0) for details.)
	- b. Connect the banana jack cable between the pack/battery and the Dual PowerLab 8x2.
- 4. In the User Preset menu:
	- a. Press **INC** or **DEC** to locate the User Preset you want to use. Press and hold **INC**  or **DEC** to scroll rapidly.
	- b. Press **ENTER,** then go to step 5.

Or

c. Press and hold **ENTER**, then go to step 6 (if **Enable Quick Start** is activated in the CCS [Options](#page-42-0) tab; you can skip most questions).

**Note:** If you will be charging LiPo pack(s) at 10A or higher, select a preset with **High Power** in its title.

- 5. For the selected User Preset:
	- a. Press **INC** or **DEC** to select the correct answer to each question, then press **ENTER**.
		- **Parallel Packs?** (select **No** if charging a single pack, 2P to 16P for parallel connected packs; NOT ALLOWED for certain chemistries).
		- **Set Charge Rate?** (select **A1.0C**, **A2.0C**, **A3.0C** or select a current manually).
		- **Set Dsch. Rate?** (select a current).
- b. At the **START?** question, select one of the following, then press **ENTER**:
	- **CHARGE ONLY** (i.e., no discharge).
	- **DISCHARGE ONLY** (i.e., no charge).
	- **MONITOR** (no charge or discharge, just monitor cell voltages).
	- **n CYCLE** (perform n charge/discharge cycles, as specified in preset).

**Tip:** The number of cycles is specified in the preset. See [Edit a User Preset](#page-44-1) to change the number of cycles or any other aspect of the preset.

- 6. Dual PowerLab 8x2 displays **CHECKING PACK** to see whether a pack is connected. If a pack is connected, then...
- 7. Dual PowerLab 8x2 displays the preset's chemistry (for example, **LiPo**) and prompts you to verify it is the same as the pack's chemistry (which should also be, for example, **LiPo**). This safety check is your chance to prevent charging if the preset and pack don't match.
	- If the displayed chemistry matches the pack's chemistry, press **ENTER** to start charging. Go to step 9.

Or

- If the displayed chemistry does not match the pack's chemistry, do nothing—the screen will time out. At the prompt, press **ENTER** to see the Preset Menu. Go to step 4.
- 8. During operations:
	- **Press INC** or **DEC** to view various charging data screens (the number of screens and the data displayed depends on how the User Preset is configured).

**Tip:** You can also [monitor charging data,](#page-34-1) and [view data in graphs,](#page-48-0) in the Charge Control Software.

Press **ENTER** to override the charge and discharge current (for this session only).

#### To stop the operation:

- Press and hold **ENTER**. You'll see **CHARGER STOPPED**.
- **Press ENTER** to return to the User Preset menu.
- 9. When the operation is complete, Dual PowerLab 8x2 will "beep beep beep" several times and the display will show **ELAPSED [time] / [chemistry] DONE**. Press **INC** and **DEC** to review data screens.

**Note:** NiMH, NiCd and Lead Acid user presets may switch to trickle charge (depending on how the preset is configured) when charging is complete.

**Note:** The operation is now complete, but the "session" remains open so you can review collected data. Once you press and hold **ENTER**, data collected during the operation will be discarded. If you disconnect the pack before ending the session, DPL will display a "Pack Removed" error. This is a noncritical error, and you can ignore it in this situation.

- 10. Press and hold **ENTER**. Screen displays **CHARGER STOPPED**.
- 11. Press **ENTER** or **BACK** to return to the User Preset menu.
- 12. Disconnect the pack from Dual PowerLab 8x2.
- 13. Dual PowerLab 8x2 is ready to charge another battery (step 3).

#### <span id="page-25-0"></span>**Start faster**

When following the instructions above, you probably noticed that Dual PowerLab 8x2 asks a lot of questions before it starts a charge, discharge, cycle or monitor. That enables you to specify exactly what operations Dual PowerLab 8x2 will perform. If all you want to do is Charge a battery, and once you have a preset configured properly, two settings in the CCS [Options](#page-42-0) tab will speed up the process:

Activate the Enable Quick Start option.

When activated, Enable Quick Start lets you bypass many of the questions needed to start a process. After activating this feature, press and hold **ENTER** if you don't want to select options such as discharge/cycle/monitor.

Disable the Choose Power Source at Startup option (only if you consistently use the same power source).

On startup, Dual PowerLab 8x2 will always use either the DC Power Supply or Battery profile—whichever was last loaded before disabling the prompt.

> **Note:** You can also enable the **Suppress Use Bananas Question** option, but this is not recommended.

# <span id="page-26-0"></span>**Charge/discharge/cycle packs in parallel**

Dual PowerLab 8x2 can charge, discharge or cycle up to 16 LiPo or A123 packs in parallel. Parallel operations can save a lot of time, but you must follow these rules:

- Always use [Safe Parallel Adapters](http://revolectrix.com/cellpro_adapters.htm) or the MPA (available at the REVOLECTRIX Web sites). Never use standard adapters.
- Connect only one pack per Safe Parallel Adapter. Daisy-chain multiple adapters!
- **Parallel operations using Safe Parallel Adapters requires that you connect both the** balance wires and discharge wires to the Dual PowerLab 8x2.
- Always observe proper polarity!
- Packs must have the same cell count.
- Packs must be the same chemistry.

If not using the MPA, the best way to connect discharge wires in parallel is to stack the plugs on the safety banana cables like this:

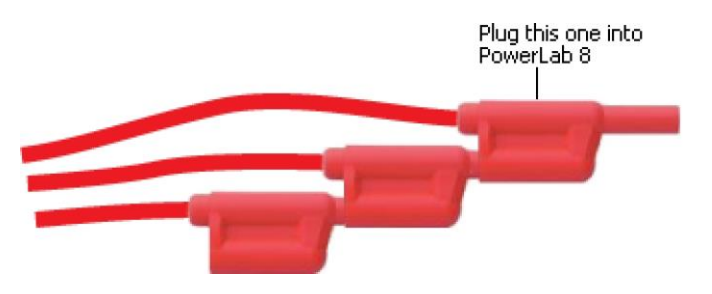

Charging proceeds like [single-pack charging](#page-23-0), except at the **Parallel Packs?** question, use **INC** and **DEC** to specify the number of packs connected in parallel. Dual PowerLab 8x2 multiplies the preset's charge/discharge rates by the number of "P" selected.

**See also** [Connect packs: Configuration C](#page-16-0)

### <span id="page-27-0"></span>**Expansion Channel Mode**

In Normal Mode, the Dual PowerLab channels operate completely independently. Connect either or both channels to individual computer USB ports, and run multiple instances of CCS. Each Dual PowerLab 8x2 communicates with a separate instance of CCS.

In Expansion Channel Mode, the (normally) independent Dual PowerLab channels are connected via each unit's PC port. Use this mode when you want to charge multiple, similar packs with reduced button presses. Expansion Channel Mode is a modular approach to maintaining similar batteries: the batteries must be the same chemistry, but the cell counts can be different.

As delivered, all DPL channels are configured to run as a "Primary" or "Master" unit. In the OPTIONS menu, you designate one of the channels as an "Expansion" channel, , e.g., Expansion Ch. 1, Expansion Ch. 2, etc. Communicating through the PC ports, the Primary channel controls the operations of the Expansion channel—power source setups, options and presets. The Expansion channel keypad is disabled except for one function than enables it to be made Primary again: **INC**+**DEC** to display the OPTIONS menu.

> **Note:** In Expansion Channel Mode, every Dual PowerLab 8x2 channel must have a battery connected, otherwise the Primary channel will invoke a Safety Code.

#### To operate in Expansion Channel Mode:

- **Packs must have the same chemistry, since one preset controls charging, discharging** or cycling on both DPL channels.
- **Packs can have different cell counts provided that the selected preset is set to auto**detect the cell count.
- **Packs can be at different levels of charge at start.**
- 1. Connect two channels of the Dual PowerLab using a male-male servo cable. When you are connecting to a computer for CCS support, use "Y" servo cables as needed (see [Configuration D,](#page-20-0) for example).
- 2. Designate one channel of the Dual PowerLab 8x2 as the primary unit, and assign the other a unique Expansion Channel address. On each Dual PowerLab 8x2 channel:
	- a. Press **INC**+**DEC** to display the Options menu (**Choose TASK?**).
	- b. Press **INC** or **DEC** until you see **Charger Options**, then press **ENTER**.
	- c. In the **Charger Address?** screen, select **PRIMARY CHANNEL** for the primary channel (likely Ch 1), or select **EXPANSION CH. n** for the other channel (you must specify a unique channel address), then press **ENTER**.
	- d. As needed, set other options.
	- e. Press and hold **BACK** to exit options.
- 3. Connect a pack to each unit.
- 4. On the Primary unit:
	- a. Select the User Preset appropriate for all packs, then press **ENTER**.
	- b. Answer all the questions and initiate charging.
	- c. Dual PowerLab 8x2 displays **CHECKING PACK** to see whether a pack is connected at each channel. If packs are connected, then...
	- d. Verify that the preset chemistry matches the packs' chemistries by pressing **ENTER**.
- 5. During charging:
	- **Press INC or DEC on the Primary unit to view charging data. Data will be** displayed on each Dual PowerLab 8x2 for the pack connected to that unit.

**Tip:** You can also monitor charging data, and view data in graphs, in the Charge Control Software. In the **Cells**, **Int. Res.** and **Supply** tabs, use the drop-down lists to display data from the Expansion Channel.

**PIRER** on the Primary unit to override the charge and discharge current (for all units).

To stop charging on all units:

- On the Primary unit, press and hold **ENTER**. You'll see **CHARGER STOPPED**.
- **Press ENTER** to return to the User Preset menu.
- 6. When charging is complete, each unit will "beep beep beep" several times and the display will show **ELAPSED [time] / [chemistry] DONE**. On the Primary unit, press **INC** or **DEC** to review charging data screens. Data will be displayed on each Dual PowerLab 8x2 for the pack connected to that unit.

**Note:** NiMH, NiCd and Lead Acid user presets may switch to trickle charge (depending on how the preset is configured) when charging is complete.

**Note:** The operation is now complete, but the "session" remains open so you can review collected data. Once you press and hold **ENTER**, data collected during the operation will be discarded. If you disconnect the pack before ending the session, Dual PowerLab 8x2 will display a "PackRemoved" error. This is a non-critical error, and you can ignore it in this situation.

- 7. After all units have completed charging, on the Primary unit press and hold **ENTER**. Screen displays **CHARGER STOPPED**.
- 8. On the Primary unit, press **ENTER** or **BACK** to return to the User Preset menu.
- 9. Disconnect the packs from all units.

### <span id="page-29-0"></span>**Regenerative discharge**

Regenerative discharge routes most of the energy from the pack being discharged back into the Lead Acid battery powering the Dual PowerLab 8x2. This feature is only available when the Dual PowerLab 8x2 is powered from a Lead Acid battery. Regenerative discharge supports up to 40A, 1344W maximum per channel.

Regenerative discharge

- **Enable/disable regenerative discharge at the Dual PowerLab 8x2 via Smart Power** [Management](#page-9-0) for the supply battery.
- Enable/disable regenerative discharge, and set maximum discharge current and maximum discharge voltage, in the CCS [Supply tab.](#page-38-0) Remember also to set supply battery low voltage cutoff and maximum output current for charge cycles.

Dual PowerLab 8x2 automatically determines whether it is connected to a Lead Acid battery or a DC power supply. If it detects a power supply, it switches to internal discharge (10mA to 10A, 95W maximum).

### <span id="page-30-0"></span>**Modify a preset**

You can change many preset properties directly on Dual PowerLab 8x2. Use this procedure at any time, but it's essential when Dual PowerLab 8x2 isn't connected to the Charge Control Software.

> **Tip:** You can also use the Charge Control Software's **[Presets tab](#page-44-0)** to hide, show, re-arrange, copy and modify presets.

- 1. In the User Preset menu, use **INC** or **DEC** to select the preset you want to modify. Press and hold **INC** or **DEC** to scroll rapidly.
- 2. Press **INC**+**DEC** to access options.
- 3. At the **Choose TASK? > Preset Settings** screen, press **ENTER**. You now see the first of several settings for the preset.
- 4. In each property screen:
	- Press **INC** or **DEC** to select the desired value, then press **ENTER** to save that value and move to the next screen.
	- **PIRER** to move to the next setting screen without changing the property.
	- **Press BACK** to move to the previous setting screen.
	- At any time, press and hold **BACK** to return to the User Preset menu. Property changes you made will be applied to the preset.
- 5. When you see **Choose TASK? > Preset Settings** again, you have completed a full pass through all properties for the preset.
- 6. Press **BACK** to return to the User Preset menu.

**See also** [CCS Presets tab](#page-44-0) [Manage presets](#page-31-0)

### <span id="page-31-0"></span>**Manage presets**

On Dual PowerLab 8x2 you can:

- **Clear a User Preset.**
- **Copy a Library Preset for use as a User Preset.**

**Tip:** You can also use the Charge Control Software's [Presets tab](#page-44-0) to hide, show, re-arrange, copy and modify presets.

**Note:** If the **Preset Changes Always Save?** option is set to **Y** in Dual PowerLab 8x2 [options,](#page-11-0) or if the **Save Preset Changes done at PowerLab** option is enabled in the CC[S Options tab,](#page-42-0) and if CCS is running and communicating with Dual PowerLab 8x2, cleared and copied presets are reflected in the CCS [Presets tab.](#page-44-0)

### <span id="page-31-1"></span>**Clear a User Preset**

You can remove User Presets you don't need. For example, if you don't regularly charge A123 and Lead Acid batteries, you can remove those to limit the Preset Menu to the presets you do use.

- 1. In the User Preset menu, use **INC** or **DEC** to select the preset you want to clear. Press and hold **INC** or **DEC** to scroll rapidly.
- 2. Press **INC**+**DEC** to access options.
- 3. In the **Choose TASK?** screen, press **INC** until you see **Manage Presets**, then press **ENTER**.
- 4. In the **Clear Current Preset?** screen, press **INC** to display **Y**, then press **ENTER**.
- 5. In the **Confirm CLEAR Preset?** screen, press **INC** to display **Y**, then press **ENTER**.
- 6. In the **Preset Cleared** screen, press and hold **BACK** to return to the User Preset menu. You'll see **EMPTY PRESET** for the preset you just cleared.

**Tip:** The CCS has better tools for managing presets (see [Presets tab\)](#page-44-0). Deleting a preset at the Dual PowerLab 8x2, for example, leaves an empty preset location. In contrast, the CCS lets you hide presets, which can reduce the number of visible presets to a manageable level without actually deleting the preset.

### <span id="page-31-2"></span>**Copy a Library Preset**

Dual PowerLab 8x2 is equipped with up to 50 Library Presets. A Library Preset (which you can't change) is a starting point for creating your own User Preset (which you can change). FMA configures Library Presets with optimal charge characteristics for a variety of battery chemistries and charging strategies. You can replace an existing User Preset with a Library Preset, or—if less than 25 User Presets are installed—you can create a new User Preset from a Library Preset. After you load a Library Preset into a User Preset slot, you can change its properties.

- 1. In the User Preset menu, use **INC** or **DEC** to select the slot where you want the new preset. Selecting an **EMPTY PRESET** is usually better unless you are intentionally overwriting an existing preset. Press and hold **INC** or **DEC** to scroll rapidly.
- 2. Press **INC**+**DEC** to access options.
- 3. In the **Choose TASK?** screen, press **INC** until you see **Manage Presets**, then press **ENTER**.
- 4. In the **Clear Current Preset? > N** screen, press **ENTER**.
- 5. In the **Copy Preset from Library?** screen, press **INC** to display **Y**, then press **ENTER**.
- 6. In the Library Preset list, press INC or DEC to select the Library Preset you want to copy, then press **ENTER**.
- 7. In the Confirm COPY from Library? screen, press **INC** to display **Y**, then press **ENTER**.
- 8. In the Library Preset has been Copied screen, press and hold **BACK** to return to the User Preset menu. You'll see the new preset.
- 9. As needed, [modify the new preset's properties.](#page-30-0)

# <span id="page-33-0"></span>**Using the Charge Control Software**

# <span id="page-33-1"></span>**About the CCS**

The free Dual PowerLab 8x2 Charge Control Software (CCS) gives you unparalleled ability to customize the Dual PowerLab 8x2. In order to connect the Dual PowerLab 8x2 to the computer and use the CCS, you are required to use one of the FMA PC USB Interfaces; either the FUIM2 or the FUIM3.

This table lists common CCS tasks. What do you want to do?

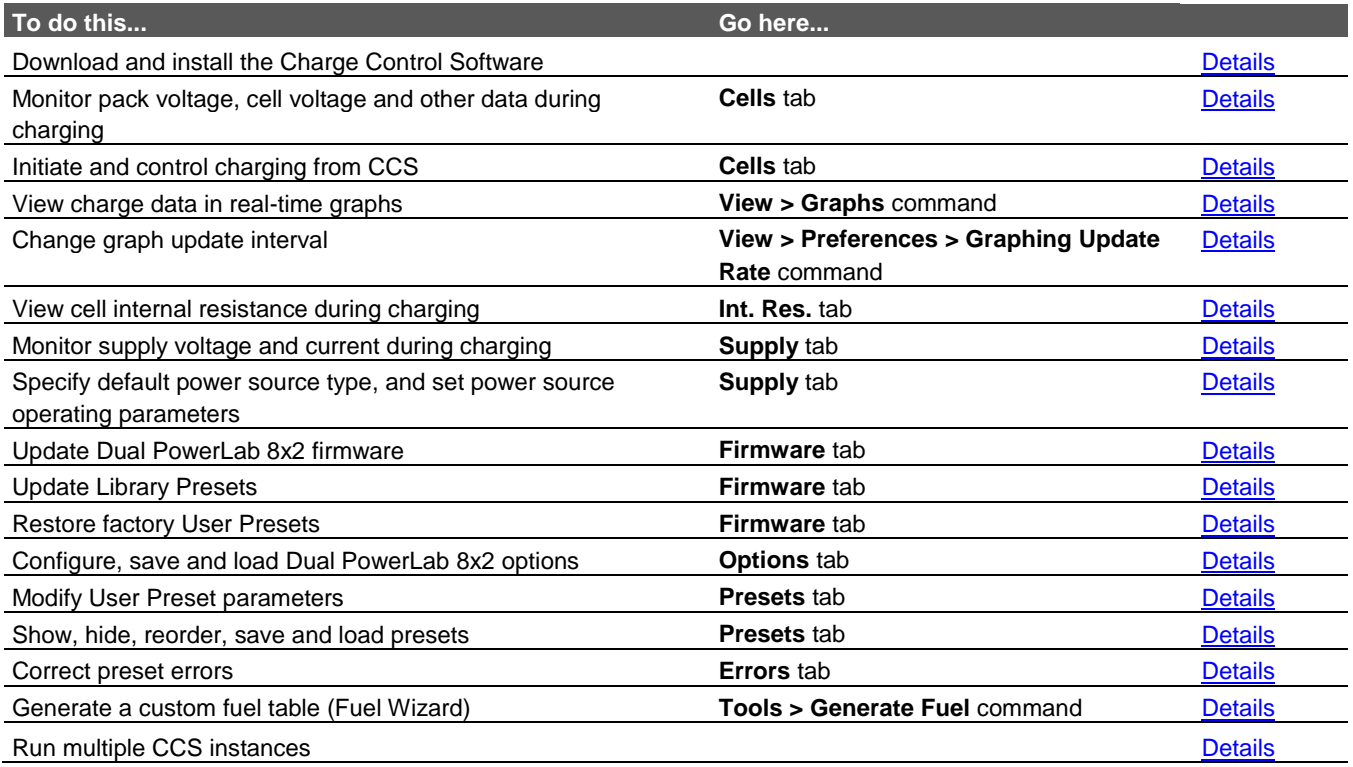

# <span id="page-34-1"></span><span id="page-34-0"></span>**Installing the CCS**

Install the Charge Control Software (CCS) from the Dual PowerLab 8x2 Software Install page (in the **REVOLECTRIX** Web site) using one of the methods detailed there.

Once the software is installed, it will automatically check the Web site for updates in the background each time it is started. The next time you launch the CCS, it will ask you if you want to upgrade to the latest version. Firmware and Library Preset updates are included in the PC software updates.

### <span id="page-35-0"></span>**Cells tab**

Monitor charge and discharge data in the **Cells** tab. You can also select a preset and start/stop Dual PowerLab 8x2 operations in this tab.

#### **Operating from the Cells tab**

- 1. Connect the pack to the Dual PowerLab 8x2.
- 2. In the **Cells** tab, open the User Preset menu (near the bottom of the tab), then select the preset you want to use for charging. Selecting a preset here also selects it on the Dual PowerLab 8x2.
- 3. To change the selected preset's settings:
	- a. Click the **Edit** button. This opens the **Presets** tab and selects the preset.
	- b. Change preset properties as needed.
	- c. Click the **Update** button.
	- d. Return to the **Cells** tab.
- 4. Click the **Start** button. This opens the **Start** dialog.
- 5. Review the settings and change them as needed.
- 6. Click the button for what you want to do:
	- **CHARGE ONLY** (i.e., no discharge).
	- **DISCHARGE ONLY** (i.e., no charge).
	- **MONITOR** (no charge or discharge, just monitor cell voltages).
	- **n CYCLE** (perform n charge/discharge cycles, as specified in preset).
- 7. In the next dialog, verify that the preset's chemistry matches the pack's chemistry. This safety check is your chance to prevent charging if the preset and pack don't match.
	- If the displayed chemistry matches the pack's chemistry, click **OK** to start charging. Go to step 8.

Or

- If the displayed chemistry does not match the pack's chemistry, do nothing—the operation will time out. Close the dialog. In the **Cells** tab, click the **RESET** button. Start over at step 2.
- 8. In the next dialog:
	- Enter a name for the graph to be displayed during the operation, then click **OK**. All graphing functions may be disabled from the main menu by selecting **View > Preferences > Disable All Graphing**

Or

- If you don't want to graph the operation, click **Cancel**. (You can display a graph later if you change your mind.)
- 9. During charging:
	- Monitor charge/discharge data in the left panel of the **Cells** tab. Elapsed time is displayed in the lower left corner. (If you are operating using [Expansion Channel](#page-27-0)  [Mode,](#page-27-0) use the list in the right panel to display data from a selected channel.)
**Tip:** In the Cells tab, hover the cursor over each data line for a brief description.

- **Monitor progress in [graphs.](#page-48-0)**
- To stop operations: Click the **STOP** button.
- When prompted, enter a file name for your graph specify a location to save it to your computer's hard drive.
- 10. When the operation is complete, Dual PowerLab 8x2 will "beep beep beep" several times.

**Note:** NiMH, NiCd and Lead Acid User Presets may switch to trickle charge (depending on how the preset is configured) when charging is complete.

11. Disconnect the pack from Dual PowerLab 8x2.

### **Helpful hints**

- **Fuel percentage will not be displayed during discharge.**
- Fuel percentage is only accurate if you are using a preset having a fuel table that's appropriate for your pack. If you can't find a preset with a fuel table that matches your pack, you can generate one using the **Fuel Table Wizard**.
- Cell 1 is the cell connected to the pack's negative lead.
- Cell **Bypass** indicates the percentage of bypass applied for cell balancing: 0% = charging normally, 100% = full bypass to allow other cells to catch up.
- The **mAh IN/OUT** field shows the mAh value of the previous operation, if available. This is especially useful when cycling a pack, as you can see what the previous discharge mAh value was even when the charge mAh is increasing. Keep in mind that batteries take more energy to charge than they deliver, so the mAh IN will usually be larger than the mAh OUT.
- Once you start an operation, you cannot modify the preset. If you made an error when editing the preset, stop the operation, edit the preset, update the Dual PowerLab 8x2, then restart the operation. You can queue up preset edits, but you can't update the Dual PowerLab 8x2 until it is stopped.
- You can override charge or discharge currents during an operation by pressing the **ENTER** button on the Dual PowerLab 8x2. This temporarily changes the current setting (the change is not saved to the preset).

**See also** [Charge/discharge/cycle/monitor a pack](#page-23-0)

## **Internal Resistance tab**

The **Int. Res.** tab displays cell internal resistance when charging LiPo and A123 balanced packs. Internal resistance is not calculated or displayed during discharge cycles.

> **Note:** Internal resistance can only be measured on packs charged from below 75% of capacity. It takes less than 3 minutes to calculate internal resistance. Internal resistance can only be calculated during charging, and only when the pack is connected using both the balance wires and discharge wires.

If you are charging using Expansion Channel mode, use the list in the right panel to display data from a selected channel.

Viewing individual internal cell resistance enables you to more accurately evaluate pack quality and condition. If all cells show a low internal resistance, that's a good indicator that the pack can be charged and discharged at a higher C rate. Here are two examples:

- A pack rated at 5C and 40–50C discharge may have an internal cell resistance of 2 milliohms. This low resistance allows larger currents into and out of the pack without generating excessive heat.
- A pack rated at 2C charge and 20–30C discharge may have 17 to 20 milliohms internal cell resistance. The higher resistance prevents the pack from charging or discharging as quickly, and the larger resistance will generate more heat during those operations.

A cell poorly matched to the other cells in a pack will show a substantially different internal resistance. Also, a cell with high internal resistance compared to other cells may indicate the cell is weakening, which can degrade overall pack performance.

Be aware that individual cell resistance will vary during charge. This is normal and results from the different voltages and currents applied to the pack during charging.

Use the Dual PowerLab 8x2 as a tool, measuring and recording the internal resistance of your packs over time. Look for trends that would indicate the IR of a cell or a pack is increasing over time. This is a good indication that the pack is aging or has internal damage and should be replaced eventually.

## <span id="page-38-0"></span>**Supply tab**

Use the **Supply** tab to:

- Set the default power source type.
- **Specify power source voltage and current limits.**
- **Monitor power source voltage, current and wattage.**

### **DC Power Supply section**

- **Enabled:** If checked, a DC power supply is the selected power source.
- **Supply Low Voltage Limit:** Set to a value just below the power supply's normal output voltage. If the supply voltage falls below this level, Dual PowerLab 8x2 operations will stop. If the voltage drops fast enough, the Dual PowerLab 8x2 may reboot.
- **Current Limit:** Set to match (or lower than) power supply's maximum current. If the charge rate is set higher than the input current allows, the Dual PowerLab 8x2 will draw no more than the level set here, which may limit output current to the pack. Typically set this current limit to an amp or two below the power supply's specified maximum output current.

### **Supply Status section**

- **Supply Voltage:** Real-time power source voltage and current.
- **Output:** Real-time power source power output.
- **Power Status:** displays "Normal (No Limiting)" if the power source is operating within limits set on this page. An appropriate message will be displayed if the power source limits are exceeded.

If you are charging using Expansion Channel mode, use the list in the lower right panel to display data from a selected channel.

### **Battery Power Source section**

- **Enabled:** If checked, a battery is the selected power source.
- **Battery Type list:** Select battery type being used to power Dual PowerLab 8x2. Values in this list's templates are a starting point. Change the following settings as needed.
- **Show Warning at 50% DOD:** If checked, Dual PowerLab 8x2 measures battery voltage when first connected. If the battery is below 50% depth of discharge (below that point, most flooded Lead Acid batteries are damaged), Dual PowerLab 8x2 beeps and issues a warning. Press the **BACK** button to cancel the operation on the Dual PowerLab 8x2, then correct the situation. (You could press the **ENTER** button to proceed, but this is not recommended.)
- **Battery Low Voltage Out:** Set to low voltage cutoff value. If battery reaches this voltage, charging stops to prevent over-discharge. 11.00V is recommended for most 12V batteries. For a 24V supply battery Dual PowerLab 8x2 auto-detects two 12V batteries in series and doubles the **Battery Low Voltage Out** setting selected.
- **Battery Max Amps Out:** Set for maximum supply battery current draw. If the charge rate is set higher than the input current allows, the Dual PowerLab 8x2 will draw no more than the level set here, which may limit output current to the pack. If **Battery Max Amps Out** is set too high, the battery's output voltage may drop below the **Battery Low Voltage Out** setting and charging will stop and the input battery could be damaged from excessive current draw.
- **Enable Regenerative Discharge:** If checked, pack discharge energy (up to 40A/1344W) is sent to supply battery during discharge cycles. If not checked, discharge is dissipated internally (limited to 95W).
- **Regen. Amps IN to Pb:** Set to maximum regenerative current to supply battery. Consider battery chemistry and size when setting this value. For example, Lead Acid batteries should not be charged at a rate higher than C/8.

**CAUTION:** An excessively high and sustained regenerative current back into the supply battery can harm the battery and reduce its useful life. Always follow the input battery manufacturer's recommendations when setting up for regenerative discharge.

 **Regen. Charge Voltage IN to Pb:** Set to maximum regenerative voltage applied to supply battery. For a 24V supply battery, Dual PowerLab 8x2 will automatically double the value set here. If the regenerative voltage reaches the value set here, Dual PowerLab 8x2 switches to internal discharge to prevent the supply battery from being overcharged.

### **Expansion Channel section**

If the DPL is operating in [Expansion Channel Mode,](#page-27-0) select the channel from which supply data will be displayed.

**See also** [Smart Power Management](#page-9-0) [Power supplies](#page-22-0)

## <span id="page-40-0"></span>**Firmware tab**

The **Firmware** tab enables you to:

- **-** Determine the firmware currently installed in the Dual PowerLab 8x2: it is displayed in the center of the tab. (Firmware version is also displayed in the Dual PowerLab 8x2 power-on "welcome" screen.)
- **Install the latest firmware version.**
- **Download and install the latest Library Presets.**
- Restore the factory presets and options.

### To update Dual PowerLab 8x2's firmware:

**Tip:** You can display similar instructions in the **Firmware** tab by clicking **Click to view instructions**.

- 1. Disconnect all battery packs.
- 2. Disconnect expansion unit(s).
- 3. Apply power to Dual PowerLab 8x2 from a 12-24V source.
- 4. Set the connected Dual PowerLab 8x2 as the primary unit (see step 3 in Expansion [Channel Mode](#page-27-0) for details).
- 5. Connect the Dual PowerLab 8x2 to your computer using an FUIM2 or FUIM3 interface.
- 6. In the CCS **Firmware** tab, click the firmware version you want from the list, then click the **Update Firmware** button.

**Note:** Do not interrupt the firmware update! Repeat the procedure above for each DPL channel individually.

**Tip:** Time remaining for the firmware update is displayed just below the **Update Firmware** button.

7. In the "Firmware Programming Complete" dialog, click the **OK** button.

#### To update the Library Presets:

- 1. Click the **Update Library** button.
- 2. In the confirmation dialog, click the **Yes** button.
- 3. You will be notified when the update is complete. In the dialog, click the **OK** button.

To restore the factory presets, DPL options, and Supply Tab settings:

- 1. Click the **Factory Restore** button.
- 2. In the confirmation dialog, click the **Yes** button.
- 3. You will be notified when the restore is complete. In the dialog, click the **OK** button.

**Tip:** Factory Restore will replace all of the Library and User presets in the DPL with the latest factory defaults. If you have custom presets designed, back them up one at a time to your HD for recall later, or consider using the Update Library tool if you just want the latest Library Presets available in an update.

### **Full firmware and preset update process**

Over time, new CCS versions and new factory default presets will be released. These changes may correct safety violations or provide enhanced capabilities that would cause older presets to contain errors when running in newer firmware or CCS software. This procedure enables you to update your custom presets as well as the firmware:

- 1. Back up your custom presets one at a time using the **File > Save Preset X to File** command.
- 2. Update the firmware (see instructions above).
- 3. Perform a factory restore (see instructions above).
- 4. Restore custom presets one at a time using the **File > Open File to Preset X** command.
- 5. Check the **Errors** tab to see whether any of the old presets cause an error in the new CCS/firmware. Double-click each error and correct the problem.
- 6. Re-save your custom presets one at a time using the **File > Save Preset X to File** command.

## **Options tab**

In the **Options** tab you can:

- Specify how information appears in Dual PowerLab 8x2's display.
- Control whether preset changes made at the DPL are uploaded to the CCS.
- **Specify speaker volume and beep settings.**
- Set startup options.
- **Save and load option sets.**

**Note:** After changing anything in the **Options** tab, click the **Update** button to download the changes to Dual PowerLab 8x2.

### **Visual Settings section**

- Cells Scroll Seconds: Set time for cell data to display during charging.
- Cell Decimals: Set cell voltage values in hundredths or thousandths of a volt.
- **Name on Both Lines: Set time that a long preset name appears in both lines before** second line is replaced with charge specs.
- **Preset Name Scrolling: Set time that portions of a long preset name appear in the** display's top line.
- European comma decimal: When checked, comma is displayed as decimal point.
- **Text boxes: Substitute your own text in the power-on "welcome" screen.**

**Tip:** Enter your name and/or phone number in the text boxes.

### **Preset Settings section**

 **Save Preset Changes in Preset Settings:** When checked, preset changes made at Dual PowerLab 8x2 are stored in the current preset and uploaded to the CCS. Disabling this option is not recommended, but provides a method for temporarily overriding a preset's parameters for the duration of one charge. No matter what you choose for this option, you can always over-ride charge and discharge rate on-the-fly at the Dual PowerLab 8x2 after a charge is started by pressing **ENTER**. This method never saves the changes to the preset in use.

### **Audio Settings section**

- **Speaker Volume:** Set Dual PowerLab 8x2 speaker volume.
- **Charge Done Beeps:** Set the number of beeps announcing that charging is complete.
- **Button Clicks ON:** When checked, Dual PowerLab 8x2 emits a beep each time a button on its front panel is pressed.
- **Quiet Charging:** When checked, does not beep at key points during charging.

### **Start Settings section**

**Node Wiring =:** When set to FMA Wiring, DPL looks for FMA/Cellpro wiring

convention on the balance port. When set to XH/EH Wiring, DPL looks for the JST XH/EH wiring convention on the balance port. See [FMA Wiring mode vs. XH/EH](#page-56-0)  [Wiring mode](#page-56-0) later in this user guide for more details.

- **Enable Quick Start:** When checked, you can skip over a preset's questions regarding available modes of operation—just press and hold **ENTER**—when preparing to charge a pack at the Dual PowerLab 8x2.
- **Choose Power Source at Startup:** When checked, you must always specify the power source immediately after applying power to Dual PowerLab 8x2.

**Tip:** If you always use the same power source, specify the power source in the [Supply tab,](#page-38-0) then uncheck the **Choose Power Source at Startup** option. This will save you a step each time you power up the Dual PowerLab 8x2.

### **Save and load options**

To save a set of options on your computer: Click the **Save to File...** button. Select a Folder, enter a name, then click the **Save** button.

To load a set of options from your computer:

- 1. Click the **Load from File...** button.
- 2. Locate and select the options file, then click the **Open** button.
- 3. Click the **Update** button to download the options to Dual PowerLab 8x2.

### **Presets tab**

The Charge Control Software gives you almost total control over User Presets, including which ones are available in Dual PowerLab 8x2, the order in which they are displayed, charging characteristics and the content and order of data screens displayed during charging.

### **Edit a User Preset**

- 1. If the **Advanced Properties** option is checked, uncheck it. (See "Advanced properties," below, for more information about this option.)
- 2. In the left panel, click the User Preset you want to edit. Parameters and screens for the preset are displayed in the right panel.
- 3. Then:
	- To change preset order: In the left panel, drag the preset number up or down.
	- To prevent the preset from being displayed in Dual PowerLab  $8x2$ : Open the list next to the preset and click **Hide**.
	- To change charge characteristics: Click the **Properties** tab in the right panel, then set options as needed.
	- To change charge data screens: Click the **Screens** tab in the right panel, then...
		- To change what a screen displays: Click the arrow next to the screen preview, then select the desired information in the drop-down list.
		- To show or hide a data screen: Select **Show** or **Hide** as appropriate.
		- To change screen order: Drag the screen number up or down.
- 4. Click the **Update** button.

Or

If you don't want to apply the changes, click the **Cancel** button.

**Note:** The Charge Control Software performs extensive checks to make certain you have specified permissible charge parameters. If it finds errors, it will not download presets to Dual PowerLab 8x2 until the errors are corrected. Errors are displayed in the **Errors** tab. To correct an error, double-click the error in the **Errors** tab; you will be taken to the corresponding preset property, which you can change to an acceptable value.

### **Information about properties**

To view a brief description of a property: Hover the cursor over the property label.

To view a detailed description of a property: Click the property label. The description will appear in a pop-up window.

### **Save, load, backup and restore User Presets**

### To save a User Preset:

- 1. In the **Presets** tab, click the User Preset you want to save. The selected preset will have a gray background.
- 2. **File > Save Preset X to File...** . This opens the **Save a Preset** dialog.
- 3. Navigate to the Folder where you want to save the file.
- 4. (Optional) Overwrite the default preset file name (this doesn't change the preset's display name).
- 5. Click the **Save** button.

**Tip:** Save your custom presets individually, as described above, to have more flexibility when loading them. Later, you may need to initiate a factory restore to obtain the latest presets from REVOLECTRIX. If that occurs, you will appreciate having backup of all your custom presets. Another method is to use the Update Library button instead of the Factory Restore button after performing a firmware update.

### To load a saved preset:

1. In the **Presets** tab, click the User Preset location where you want the loaded preset to reside. The selected location will have a gray background.

> **Note:** You can load a Library preset file into any User Preset location. The loaded file will over-write the preset in the selected location. You can not load a preset file into any Library Preset location.

- 2. **File > Open File to Preset X...** . This opens the **Open a File to Preset X** dialog.
- 3. Navigate to the Folder where the preset file is stored.
- 4. Click the preset file.
- 5. Click the **Open** button.
- 6. Modify the preset as needed.
- 7. Click the **Update** button to download User Presets to Dual PowerLab 8x2.

### To load a preset from a saved graph:

- 1. In the **Presets** tab, click the User Preset location where you want the loaded preset to reside. The selected location will have a gray background.
- 2. **File > Open Graph to Preset X...** . This opens the Open a File to Preset X dialog.
- 3. Navigate to the Folder where the graph file is stored.
- 4. Click the graph file.
- 5. Click the **Open** button.

#### To save all User Presets in a single archive file:

- 1. In any tab, **File > Backup All User Presets...** This opens the **Backup User Presets dialog**.
- 2. Navigate to the Folder where you want to save the archive file.
- 3. Enter a name for the archive file.
- 4. Click the **Save** button.

#### To restore all User Presets from an archive:

**Note:** This operation will overwrite all User Presets.

- 1. In any tab, **File > Restore All User Presets...** . This opens the **Restore User Presets** dialog.
- 2. Navigate to the Folder where the archive file is stored.
- 3. Click the archive file.
- 4. Click the **Open** button.
- 5. Click the **Update** button to download User Presets to Dual PowerLab 8x2.

**Tip:** Use the **Backup** and **Restore** commands when you want to completely change the Dual PowerLab 8x2's operations. For example, you might have one Dual PowerLab 8x2 set up as your Lithium-only charger and another Dual PowerLab 8x2 set up as your NiCd/NiMH-only charger. Bulk backing up is not a substitute for backing up individual custom presets. In the future, if you need to do a factory restore to get the latest presets, restoring the entire archive won't be much help. Many presets in an archive may generate errors when running in a newer firmware and/or CCS version. It's better to factory-restore all user presets, then load in your custom presets individually and correct any errors that show up (instructions for dealing with errors are provided in the [Errors tab](#page-47-0) topic).

### **Advanced properties**

Basic properties cover charge and discharge parameters needed by most users. Advanced properties encompass an extended set of parameters that may be useful to users having special requirements.

To view and set advanced properties: Activate the **Advanced Properties** option. Access advanced properties in the tabs over the right panel.

**See also** [Modify a preset](#page-30-0)

### <span id="page-47-0"></span>**Errors tab**

The **Errors** tab lists preset errors detected by the CCS.

If there are no preset errors, the tab is labeled **No Errors**. If there are preset errors present in the current CCS preset list, the tab is labeled **X Errors**, where **X** is the total number of errors found in all loaded presets.

To correct a preset error: In the **Errors** tab, double-click the error description. CCS displays the corresponding location in the preset's properties list.

### **Errors in custom presets**

When you customize a preset, CCS generally provides only valid options for various parameters. It's still possible to set conflicting values, however, so CCS checks all changes to make certain no safety rules are violated.

> **Note:** If the CCS detects any preset Errors, it will not allow those presets to be loaded into the Dual PowerLab. The Update button will remain "grayed-out" until the errors are corrected.

Over time, new CCS versions and new factory default presets will be released. These changes may correct safety violations or provide enhanced capabilities that would cause older presets to contain errors when running in newer firmware or CCS software. This procedure enables you to update your custom presets as well as the firmware:

- 1. Back up your custom presets one at a time using the **File > Save Preset X to File** command.
- 2. Update the firmware (see instructions for the [Firmware tab\)](#page-40-0).
- 3. Perform a factory restore (see instructions for the **Firmware tab)**.
- 4. Restore custom presets one at a time using the **File > Open File to Preset X** command.
- 5. Check the **Errors** tab to see whether any of the old presets cause an error in the new CCS/firmware. Double-click each error and correct the problem.
- 6. Re-save your custom presets one at a time using the **File > Save Preset X to File** command.

## <span id="page-48-0"></span>**Graphs**

CCS graphs enable you to see how battery performance changes over time during charging and discharging operations.

When you start a charge, CCS opens a dialog in which you can name the graph. Enter a descriptive name, then click **OK**.

> **Note:** At this point, the graph is being recorded in your computer's memory. It is not yet saved to the hard drive.

To set graph update interval: In the main CCS window, **View > Preferences > Graphing Update Rate**.

> **Tip:** If your computer has plenty of RAM, choosing a smaller update interval is okay. For older computers, leave the update interval at the default 10 seconds.

To disable all graphing: In the main CCS window, **View > Preferences > Disable All Graphing**.

To view graphs: In the main CCS window, **View > Graphs**. This opens the **Graph** window.

Perform the following operations in the **Graph** window.

To select the parameter displayed in the graph:

- View > Amps vs. Time
- View > Cell Volts vs. Time
- View > Fallback vs. Time
- View > Fuel vs. Time
- View > Internal Resistance vs. Time
- View > Pack Capacity vs. Time
- View > Pack Volts vs. Time
- View > Cell Volts vs. Capacity

**Note:** Availability of some graphs depends on the chemistry of the pack being charged.

To measure values and time in a graph: Hover the cursor over the graph. Value and time are displayed in the command bar.

To customize graphs: **View > Options**.

To zoom in: Drag a rectangle around the area you want to enlarge. After that, use the commands in the **Zoom** menu.

To resize the graph window: Drag any corner or side, or click the window's Maximize button.

To annotate a graph: Enter notes in the lower left corner.

To save a graph as an image: **File > Save As**.

To print a graph: **File > Print**.

After you generate a graph, perform the following operations in the main CCS window.

To save graph data: **File > Save Graph**. (This saves all data, not just the data currently displayed in the graph.)

> **Tip:** Unless graphing has been disabled, the CCS will prompt you to name a Graphing session each time a charge/discharge/monitor/cycle operation is started. Later, if you start another session without saving the previous session to your Hard Drive, CCS will ask you if you want to over-write or start a new graphing session. Then it will ask you to save the previous session to your HD with a file name. CCS will also prompt you to save the graph to your HD if you stop charging or attempt to exit the program.

To save graph data in a location of your choice: **File > Save Graph As...**

To display previously saved data as a graph: **File > Open Graph...** . (You can view any parameters that were originally recorded.)

To clear data from the **Graph** window: **File > Close Graph**.

### **Exporting graph data**

You can export graph data for detailed analysis in other tools, such as spreadsheets. You don't have to export graph data immediately—as long as you save a graph, you can open it later to export its data.

CCS exports data in either of two formats:

- Tab-delimited text. This format exports all data recorded by CCS, including data that was not displayed in the graph. Some of this data is purely technical and relates to Dual PowerLab 8x2 operation. Other data, such as supply voltage, can provide useful insights.
- BT2 format used by the West Mountain Radio CBA graphing software. This format exports only voltage versus charge. A BT2 file can be modified with a text editor. One suggested change is to update the file name on line 6, which may not be suitable for displaying in the CBA graph.

#### To export graph data as a text file: **File > Export Graph > Text File...**

To export voltage data in CBA format: **File > Export Graph > West Mountain CBA II File...** , select the data you want to export, then click the **Export** button.

## <span id="page-50-0"></span>**Generate a custom fuel table**

Dual PowerLab 8x2 calculates the fuel level in a battery based on a lookup table for a particular cell manufacturer or chemistry. Even two LiPo batteries from different eras or different brands from the same era can have vastly different voltage-versus-time characteristics during charging. When the fuel table doesn't match the cell's chemical composition, errors in the fuel reading occur. To read more, see the section [How Auto](#page-54-0)  [Current Mode works](#page-54-0) in this user guide.

An accurate fuel table can be generated by cycling a cell (or pack) and recording the cell voltage. The Fuel Table Wizard automates the process. However, it will take a few hours to complete.

- 1. **Tools > Generate Fuel**. This opens the Fuel Wizard.
- 2. Follow setup instructions in the **Fuel Wizard**.
- 3. Click the **Generate Fuel** button.
- 4. The Template preset is the user preset the Fuel Wizard will use to run the multiple cycles required to gather the required data to generate a new custom fuel table.
- 5. The preset you save the data to will be updated with the new fuel table. You can over-write an existing preset or select an Empty preset. No matter which you select, you still need to enter a name for the resulting preset in Step 8.

Tip: The slower the charge and discharge rate, and the lower the end-charge voltage is set, the more accurate the new custom fuel table will be. But faster options are provided to reduce the time it requires, and to prevent discharging below a level that some might feel is too low for a particular battery.

### **About fuel tables**

How do you know whether you need a custom fuel table for a battery? If you use Auto mode (AUTO 1C, 2C or 3C) for simplified charging, and your battery is anything other than a generic 15C to 20C LiPo, you probably need a custom fuel table. The clue is that the Dual PowerLab 8x2 over-or under-calculates the optimum charge rate when using one of the Accurate Charge presets.

Suppose you are about to charge a 2200mAh pack, and you set the Dual PowerLab 8x2 for AUTO 2C charge. If the pack is mostly discharged when you start the charge, then within 10–20 minutes the current should gradually increase to around 4A (a perfect 2C charge would be 4.4A, but the Dual PowerLab 8x2 is intentionally conservative in AUTO mode, even if the fuel table precisely matches the chemistry).

If you see that the charge rate only reaches 1A or 2A, or it overshoots to 6A or higher, then you need to generate a custom fuel table to have Dual PowerLab 8x2 correctly calculate AUTO rates for the pack. The alternative is to manually set the charge current to 4.4A when charging this pack. Be aware that Dual PowerLab 8x2 will use available fuel table data during both AUTO and manual charge modes to estimate how much capacity remains in the pack being charged.

Another way to know when a pack needs a custom fuel table: If the pack is charged to 100%, then you fly for a short time and note that only 20% fuel is remaining.

> **Note:** Sometimes, if AUTO charge is not reaching the optimum charge rate, it is because the parameter **Max Auto Amps** is set too low in the user preset. This parameter can be found on the **Fuel Tab** of the CCS. For High Power presets, this value can be set to a max of 30A, for most other presets, the max setting is 10A. This is a safety feature to prevent the PowerLab from sending too much current to the battery in the event the fuel table is not accurate for the pack. Use caution when changing this setting.

## **Run multiple CCS instances**

You can run multiple instances of CCS on one computer to support both channels of the Dual PowerLab. Here's how:

- 1. Connect Channel 1 of the Dual PowerLab 8x2 to the computer using an FUIM3.
- 2. Launch CCS. **Waiting to Start** should appear at the top of the CCS window.
- 3. Connect Channel 2 of the Dual PowerLab 8x2 to the computer using another FUIM3.
- 4. Launch CCS again (this will be the second instance). **Waiting to Start** should appear at the top of the CCS window.

[Configuration B](#page-16-0) in the "Connect packs: advanced" section show wiring that supports multiple CCS instances. In contrast, [Configuration D](#page-20-0) shows how to hook up and run one CCS instance when running [Expansion Channel Mode.](#page-27-0)

# **Other information**

## **Charging tips**

### **General information**

- Because PowerLab's cell balancing technology monitors individual cells, you don't need to cool a pack before charging it. Go from flying to charging to flying again without waiting.
- Cells in a pack have different voltages when they are discharged. Dual PowerLab 8x2 balances (equalizes) cell voltages while it is charging the pack. REVOLECTRIX chargers and Battery Workstations provide among the highest available balance current in the industry: up to 1A, and now customer-adjustable.
- During charging, cells that charge the fastest are the weakest cells in the pack. At the end of charging, cells with the highest voltage are weakest. This happens because weaker cells have lower capacity, and they charge faster than stronger cells.
- If Dual PowerLab 8x2 displays **LOW VOLT RESTORE**, the pack was over-discharged during its last use or there is an issue with the wiring of the pack(s) connected. The charger will attempt to repair LiPo cells measuring between 0.5V and 2.7V, or A123 cells measuring 0V to 2.0V. To avoid additional damage to restored cells, do not overdischarge a repaired pack.

**CAUTION: LOW VOLTAGE RESTORE** mode is designed to prevent fires when packs are damaged. If you see the Dual PowerLab go into this mode of operation, allow the pack to charge for a few minutes, then stop and re-start the charge. But do not continue the process. Locate the real cause of the problem. Continuing to force over-ride **LOW VOLTAGE RESTORE** can result in fire.

 By definition, end-of-life for a LiPo cell is when the cell can only be charged to 80% of its original capacity rating. The number of charge/discharge cycles a cell undergoes before reaching end of life depends on several factors, including cell quality, discharge rate, internal heat generated during use, and other parameters. Cells in an older pack may be more out of balance, but Dual PowerLab 8x2 will still balance them to within 6mV by the end of charge. For this reason, it may take longer to balance older packs. The charger may show FUEL=99% for several hours while it is balancing a high capacity (3Ah and up) "veteran" pack that is severely out of balance, but User Presets might be set to stop balancing after a preset time. Often, the last few millivolts of balancing take a very long time and do not significantly improve overall pack charge or performance.

### **Charging packs**

 You can top off packs, or remove them when they are partially charged. There is no way to damage a pack when using Dual PowerLab 8x2. (The only exception to this is if you are using Safe Parallel Adapters and you accidentally connect two packs having different number of cells together in parallel. This is less a function of the Dual PowerLab 8x2 and more about assuring proper connection of packs to the Dual PowerLab 8x2.

- If a pack is at 80% or less of its capacity when connected to an auto-detect speed controller, the controller may lower its cut-off voltage. This could over-discharge the pack during the flight. Auto-detect speed controllers should properly set cut-off voltage if packs are charged to at least 90%.
- To save time, stop charging when the pack reaches about 95% of capacity. That last 5% takes the longest. By default, User Presets notify you with two beeps when a pack reaches 90% of capacity (that threshold can be easily adjusted using the Charge Control Software).
- Some cells may sag 0.10V within an hour after charging. This is normal as packs age.
- In REVOLECTRIX's opinion, over-discharging an A123 pack below 2.0V/cell will damage the cells (contrary to some reports). Dual PowerLab 8x2 requires a minimum pack voltage of 1.5V to activate charging. If an A123 pack is below this voltage, do not try to repair the pack by boosting voltage. Even if you manage to repair the pack, it will not have many cycles left and Dual PowerLab 8x2 will reject it for multiple reasons (as indicated by displayed Safety Codes).

### **Storing packs**

 For best results, LiPo and A123 packs should be stored at approximately 50% of capacity. Use Dual PowerLab 8x2's **LiPo All Brands Storage Charge** preset to prepare LiPo packs for storage, and the **A123 All Cpcty Storage Charge** to prepare A123 packs for storage.

> **CAUTION:** Be sure the storage preset matches the battery chemistry. Using the incorrect preset will damage cells.

 LiPo packs charged to 100% should not be cooled below room temperature. Cells at 90% or less capacity can be cooled below 32ºF (0ºC).

### <span id="page-54-0"></span>**How Auto Current Mode works**

Dual PowerLab 8x2's Auto Current Mode (indicated by the charge rate Ax.0C) precisely monitors individual cell fuel levels (cell voltages) in a LiPo, Li-Ion or A123 pack. If Dual PowerLab 8x2 determines it is charging too fast, it slows down. Likewise, if it is charging too slow, it speeds up. Dual PowerLab 8x2 adjusts charge current at one minute intervals throughout the charge cycle.

When charging starts, it takes a short time for Dual PowerLab 8x2 to determine the correct parameters, so it may "hunt" for up to 30 minutes before it settles on the optimum current. This is normal, and doesn't harm the pack. The longer the charge, the more accurate the calculation.

The plot below shows how Auto Current Mode adjusts the charger's current when charging a 2.1AH pack at 1.0C Auto. Initially, charge current is 500mA (this starting current is defined in the User Preset and is adjustable). Within a few minutes, Dual PowerLab 8x2 increases the current, and it eventually reaches 1.0C (1.9A in this example). This is slightly under the ideal 1.0C charge rate of 2.1A for this pack. Fuel rate Auto charging is intentionally calculated to be slightly conservative. Current drops as the pack reaches full charge (the charger changes to constant voltage mode). When charge current drops to about 0.05C, the pack is fully charged. If the cells are balanced, charging terminates. Termination settings are also controlled by the User Preset parameters.

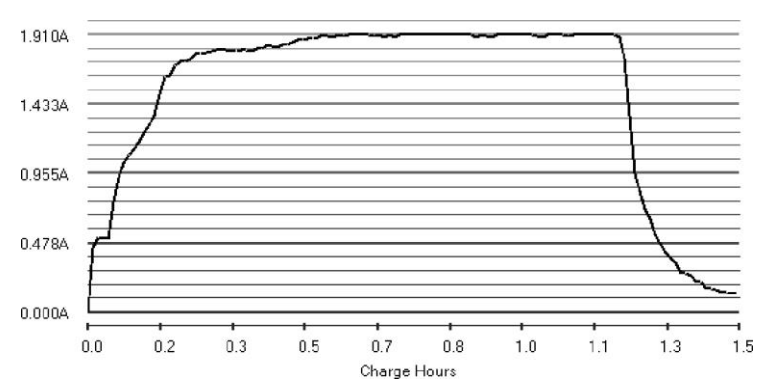

<sup>Charge Hours</sup><br>With the 1.0C Auto Current Mode, a fully discharged pack is charged to its nominal capacity in about 60 to 80 minutes, depending on the state of imbalance. Auto Current Mode takes into account a pack's starting charge level, so topping off a 50% discharged pack takes only about 30 minutes.

> **IMPORTANT:** Auto mode bases its calculations on the "actual" capacity of the battery pack which may not be the same thing as pack's "labeled" capacity. Over time, the same preset may charge the same battery pack at lower and lower charge currents. This is because the actual capacity of the pack will decrease over time. This is normal.

If you find that Auto Current Mode is not properly calculating the ideal charge rate for a pack, that pack probably require a custom fuel table. See [Generate a custom fuel table](#page-50-0) for details.

## **Estimating performance factors**

If you don't have a way to directly measure your propulsion system's electrical parameters, Dual PowerLab 8x2 enables you to estimate them using before-and-after flight measurements.

> **Note:** The calculations outlined below work best when the pack is **c**harged using a custom fuel table. They may be invalid if the fuel table does not match the pack under test.

- **1. Collect data.**
	- a. Charge pack.
	- b. When charging is finished, record Fuel % and total pack voltage (i.e. sum of cell voltages).
	- c. Fly plane (or test on the ground). Record flight time in minutes.
	- d. Connect pack to charger. Record Fuel % and total pack voltage.
- **2. Calculate performance factors.**

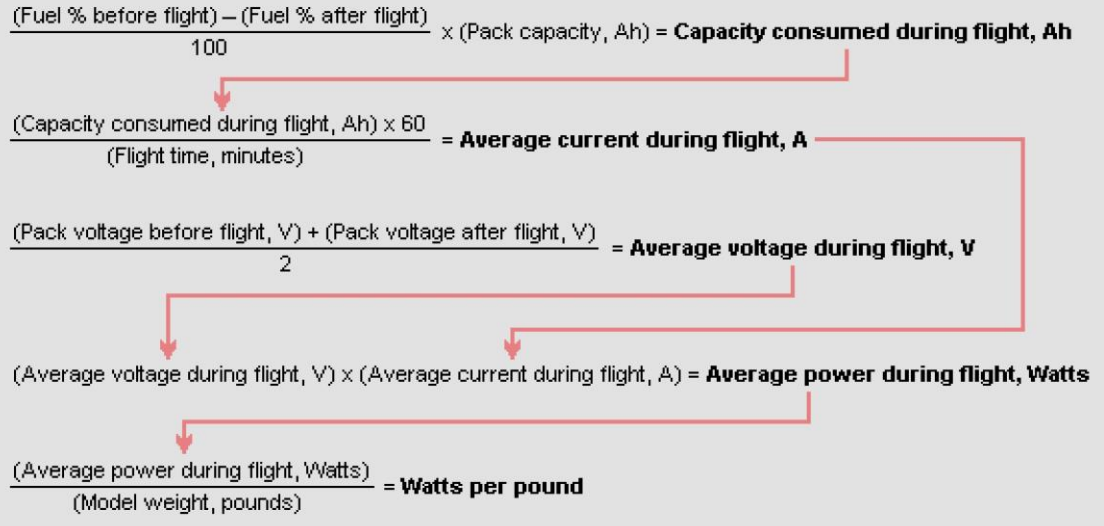

The "LiPo Performance Estimator" spreadsheet can also be downloaded from the Tech Docs section of the [software downloads](http://revolectrix.fmadirect.com/downloads.htm) page of the REVOLECTRIX website.

- 3. **Evaluate results.** 
	- Average current during flight gives you a rough idea whether system components—ESC, motor, connectors and wiring—are operating within their current ratings. Keep in mind that peak current during flight may greatly exceed the average current you calculated.
	- Watts per pound is an approximate indicator of aircraft performance (other factors influencing performance include lift, drag and motor type). Here are some guidelines:
	- 25 to 30 watts per pound: level flight.
	- 40 to 50 watts per pound: take off from smooth surface, climb.
	- 50 to 75 watts per pound: take off from grass, sport aerobatics.
	- 75 to 125 watts per pound: pattern aerobatics.
	- Over 125 watts per pound: 3D.

## <span id="page-56-0"></span>**FMA Wiring mode vs. XH/EH Wiring mode**

By default, the Dual PowerLab 8x2 ships with the balance connector (output) set for FMA's Cellpro wiring. This wiring mode supports all Cellpro REVOLECTRIX brand batteries and adapters directly. However, due to the proliferation of the JST XH/EH balance connectors available on many LiPo battery packs in the R/C industry, the Dual PowerLab also supports the popular XH/EH Wiring mode for the balance connector. In the FMA Wiring mode, the Dual PowerLab 8x2 always expects pack + on pin 9 of the PowerLab's balance port on the front of the unit. When switched to XH/EH mode, the PowerLab will look for pack + on the last wire connected to the battery pack without any empty pins in between.

If you already own XH/EH adapters that came with another brand of charger, for example, it's easy to modify these to plug into the PowerLab's balance port by cutting the adapter's existing balance plug off and replacing it with the Cellpro 9 position battery pigtail (REVO PN: CPBP9P-10-US). See illustrations on the following pages.

Then, set the Dual PowerLab 8x2 to XH/EH mode using one of the following methods:

### **Switching to XH/EH mode at the DPL:**

- 1. Press **INC**+**DEC** (i.e., press both **INC** and **DEC** at the same time) to display the Options menu (**Choose TASK?**).
- 2. Press **INC** or **DEC** until you see **Charger Options**, then press **ENTER**.
- 3. Press **ENTER** until you see **Node Connector?**
- 4. Press **INC** or **DEC** until you see **XH/EH Wiring** on line 2 of the LCD.
- 5. Press and Hold **BACK** to return to the Preset Menu. Your changes are saved the moment you make them.

### **Switching to XH/EH mode using the CCS:**

- 1. Connect the Dual PowerLab 8x2 to the PC via the FUIM2/FUIM3 PC USB interface, and apply power to the Dual PowerLab 8x2.
- 2. Once the Dual PowerLab 8x2 is communicating with the CCS, access the **Options** tab.
- 3. Under **Start Settings**, pull-down on the **Node Wiring=** field, and select **XH/EH Wiring**.
- 4. Click the **Update** button at the bottom of the CCS to save your changes to the Dual PowerLab 8x2.

## **Balance connector wiring**

### **When using FMA Wiring mode (Factory Default Setting)**

The following diagrams shows how a 9 pin Cellpro (JST PA series) balance connector (REVO PN CPBP9P-10-US) must be wired to an 8s, 7s, 6s, 5s, 4s, 3s, 2s, and 1s battery pack when the Dual PowerLab 8x2 is set to FMA Wiring mode (Factory default). Whether the following is accomplished via the available adapters, or by physically connecting (soldering) the 9 pin Cellpro pigtail to a battery pack directly, this is what the PowerLab must see at its balance connector (output):

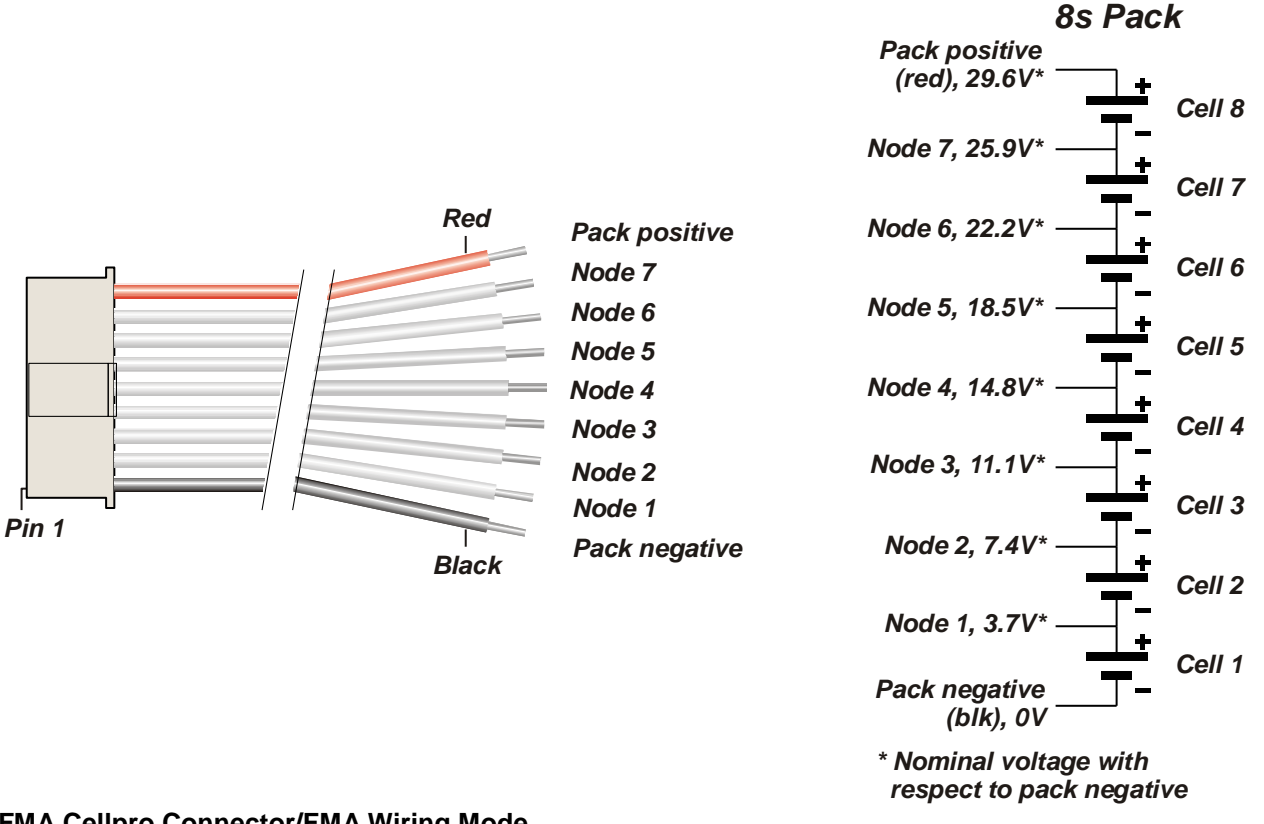

**FMA Cellpro Connector/FMA Wiring Mode**

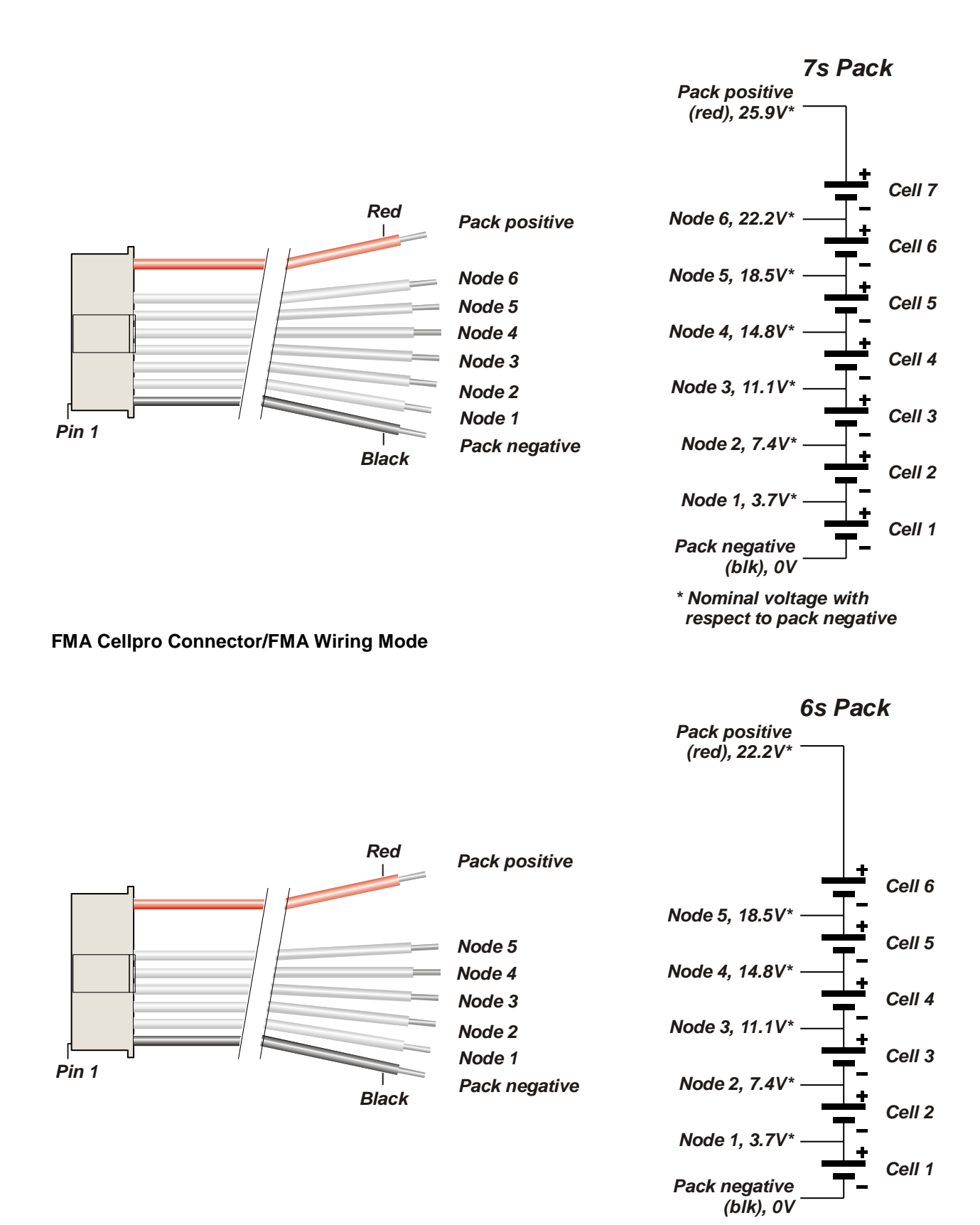

*\* Nominal voltage with respect to pack negative*

**FMA Cellpro Connector/FMA Wiring Mode**

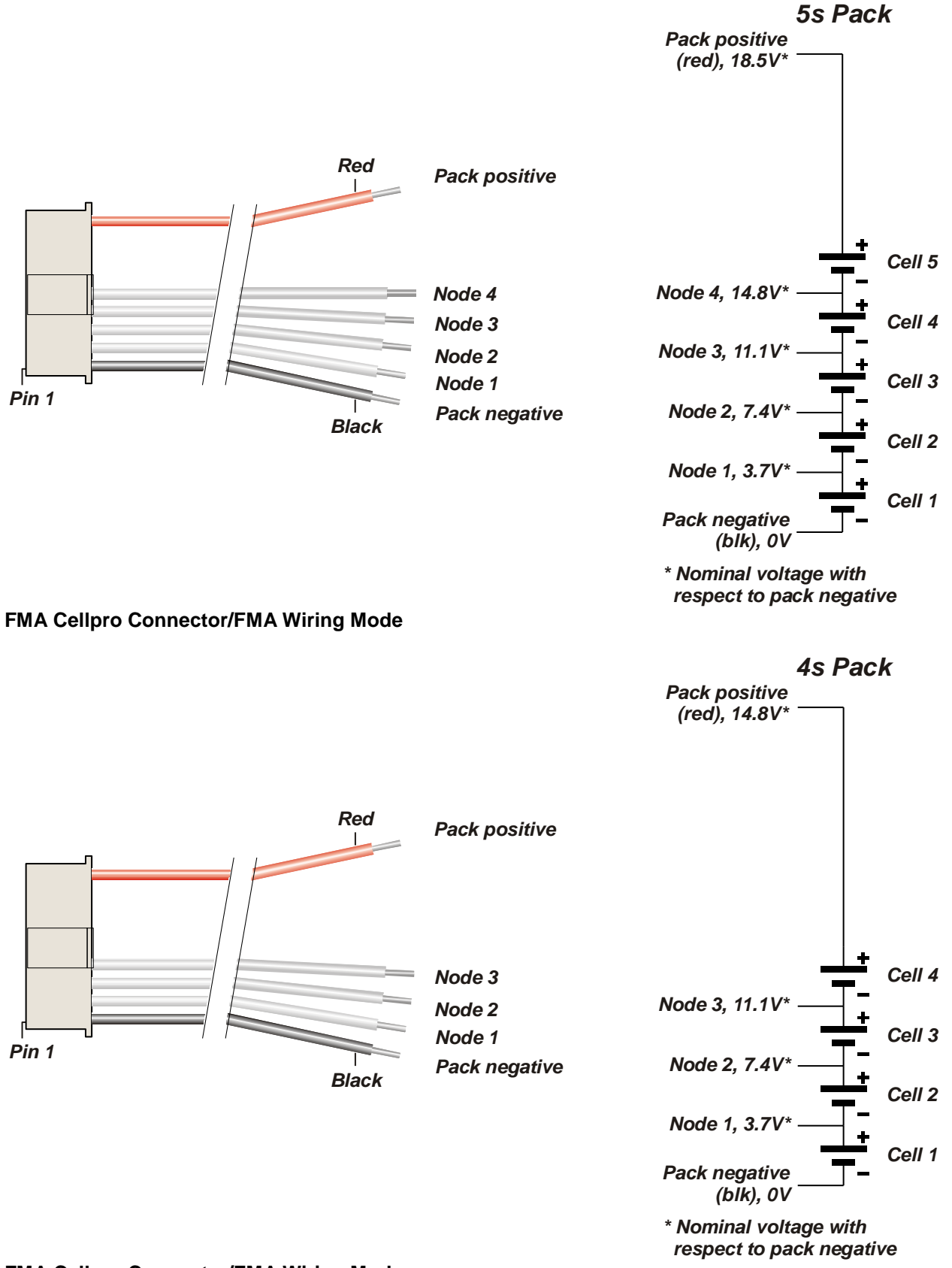

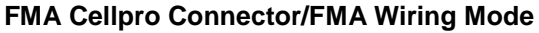

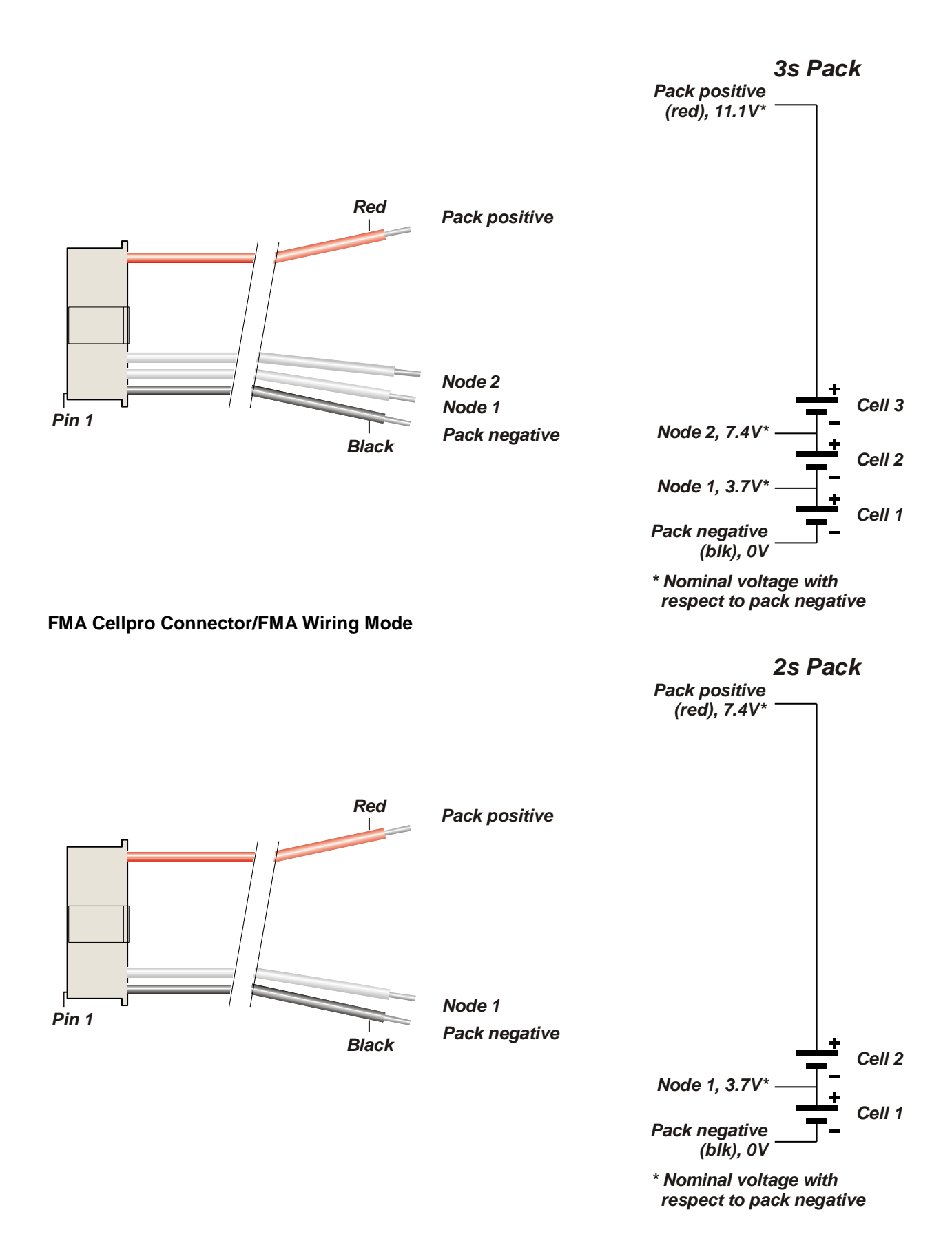

61

### **FMA Cellpro Connector/FMA Wiring Mode**

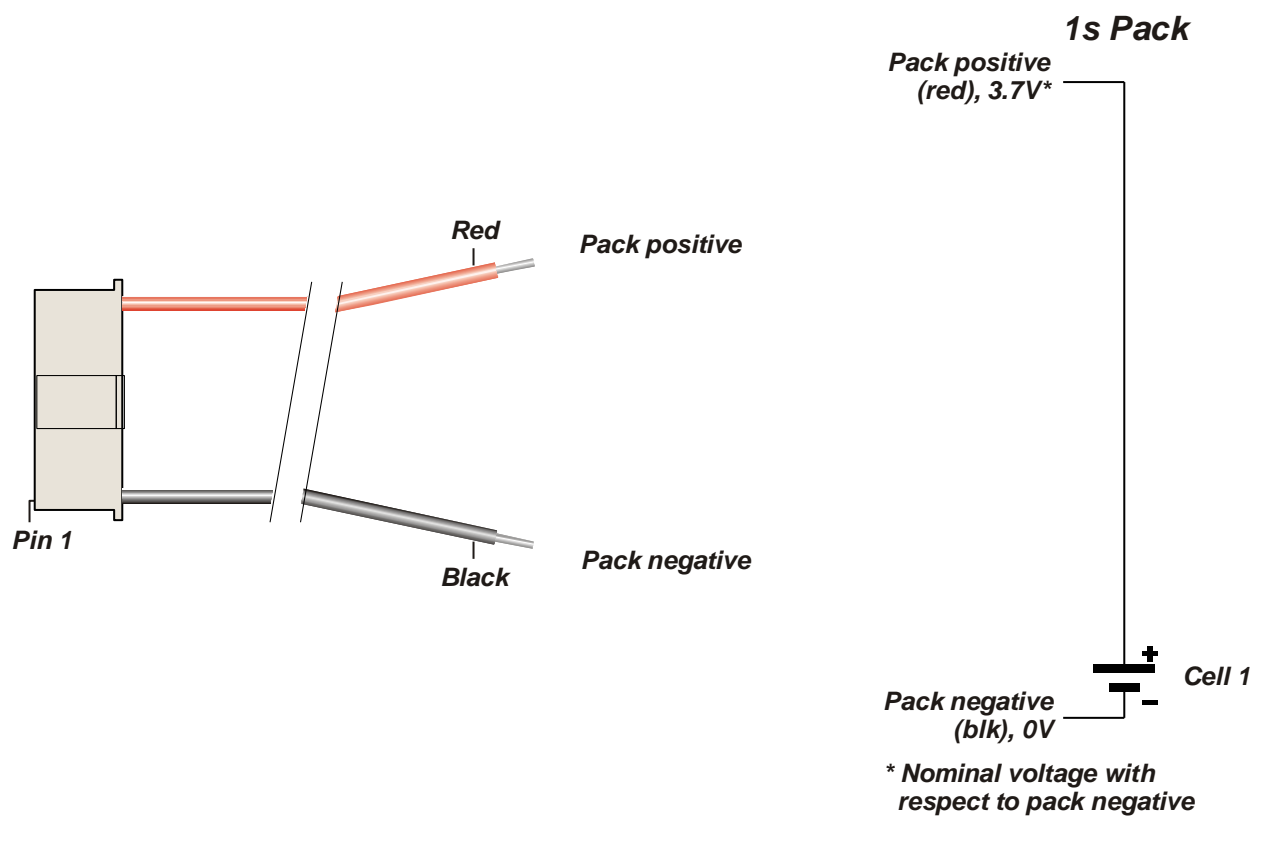

**FMA Cellpro Connector/FMA Wiring Mode**

### **When using XH/EH Wiring mode**

These diagrams show how a 9 pin Cellpro (JST PA series) balance connector (REVO PN CPBP9P-10-US) must be wired to an 8s, 7s, 6s, 5s, 4s, 3s, 2s, and 1s battery pack when the Dual PowerLab 8x2 is set to XH/EH Wiring mode. You may choose to set the Dual PowerLab 8x2 to XH/EH MODE and splice the 9 pin Cellpro pigtail to an XH/EH adapter you already own. Use these illustrations to guide you. Whether the following is accomplished via the available adapters, or by physically connecting (soldering) the 9 pin Cellpro pigtail to a battery pack directly, this is what the PowerLab must see at its balance connector (output):

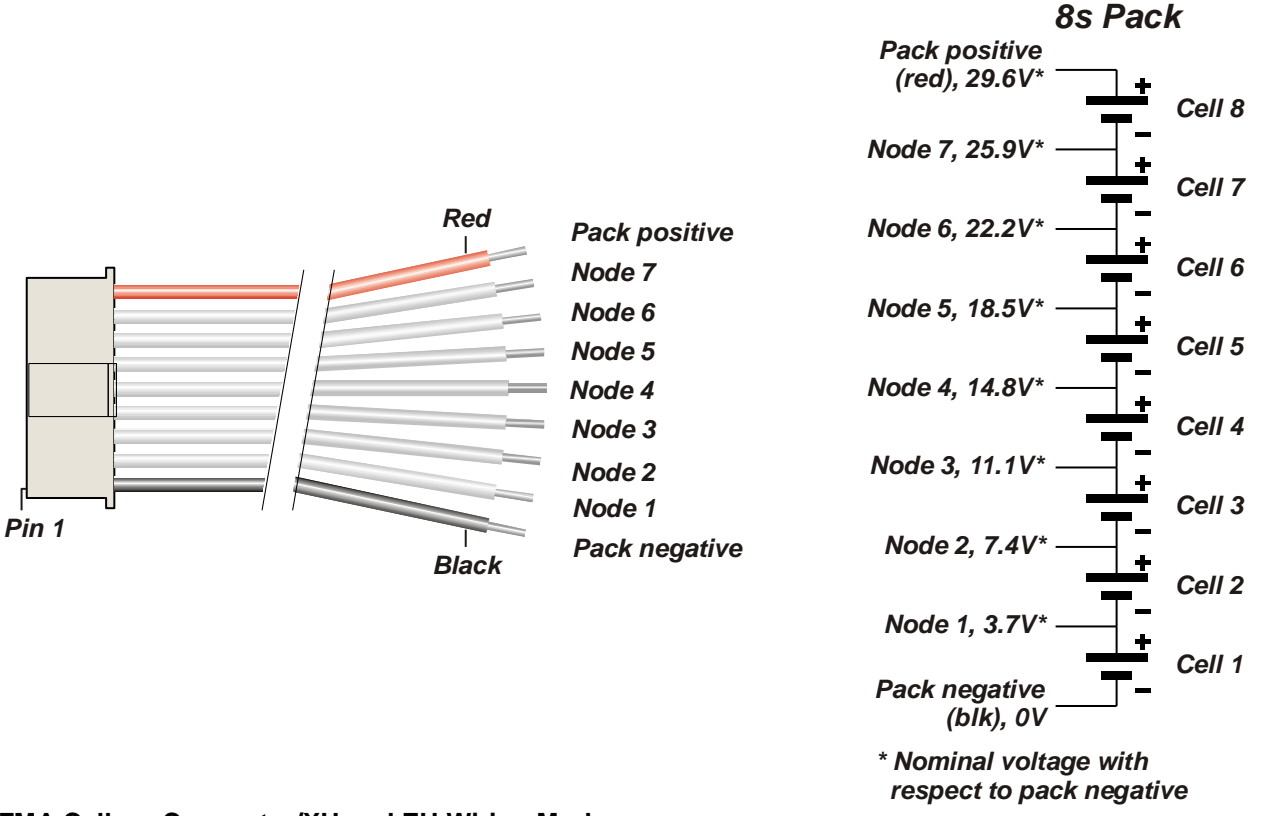

**FMA Cellpro Connector/XH and EH Wiring Mode**

*7s Pack*

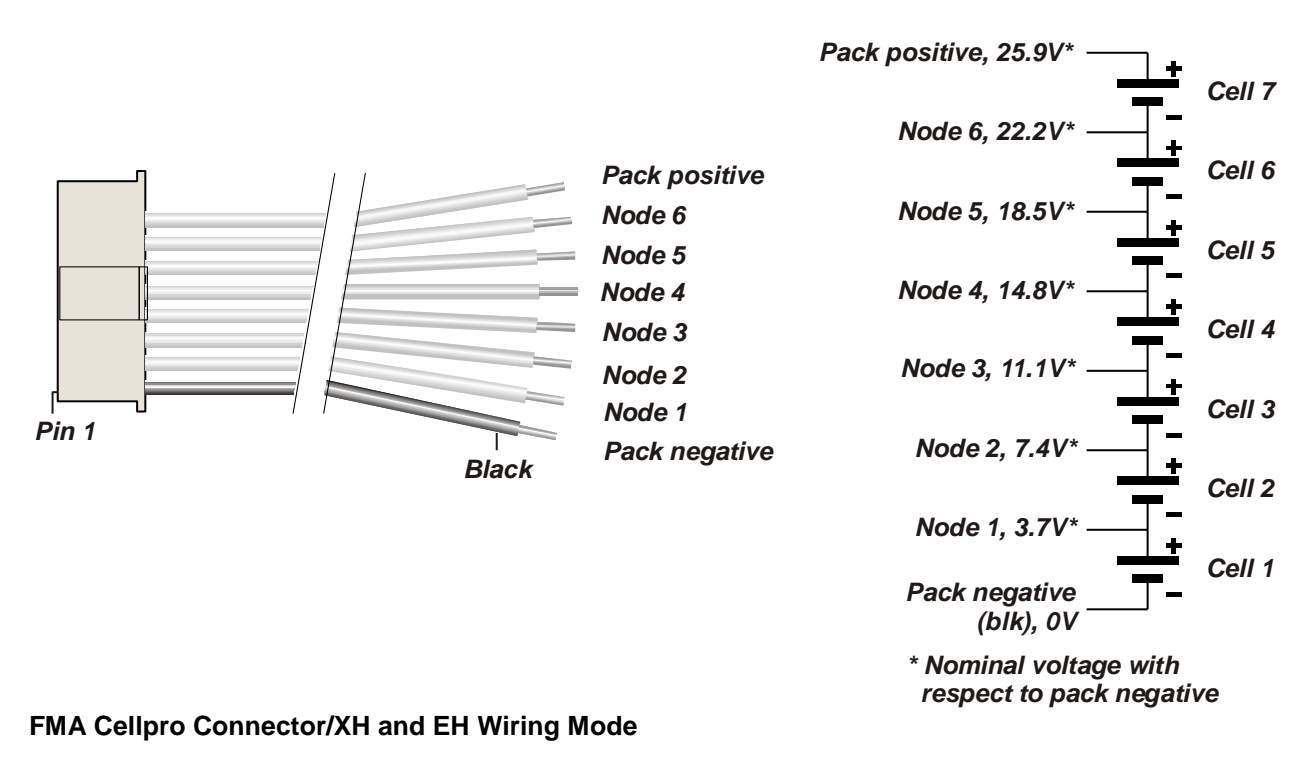

*6s Pack*

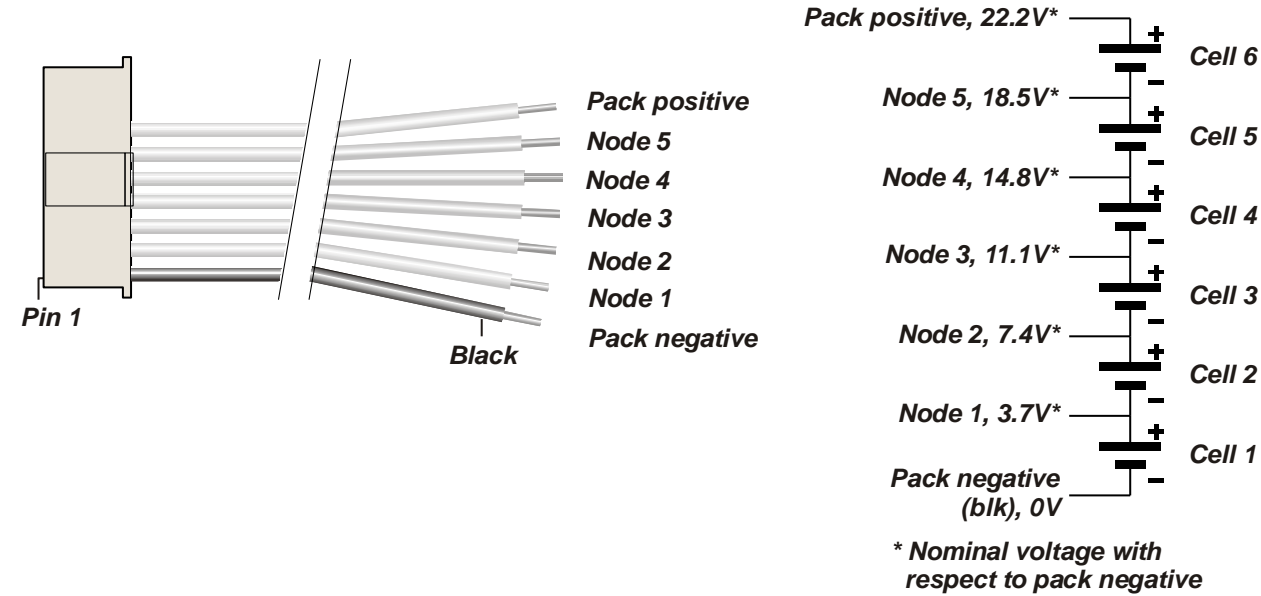

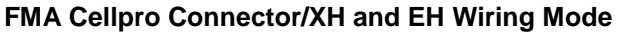

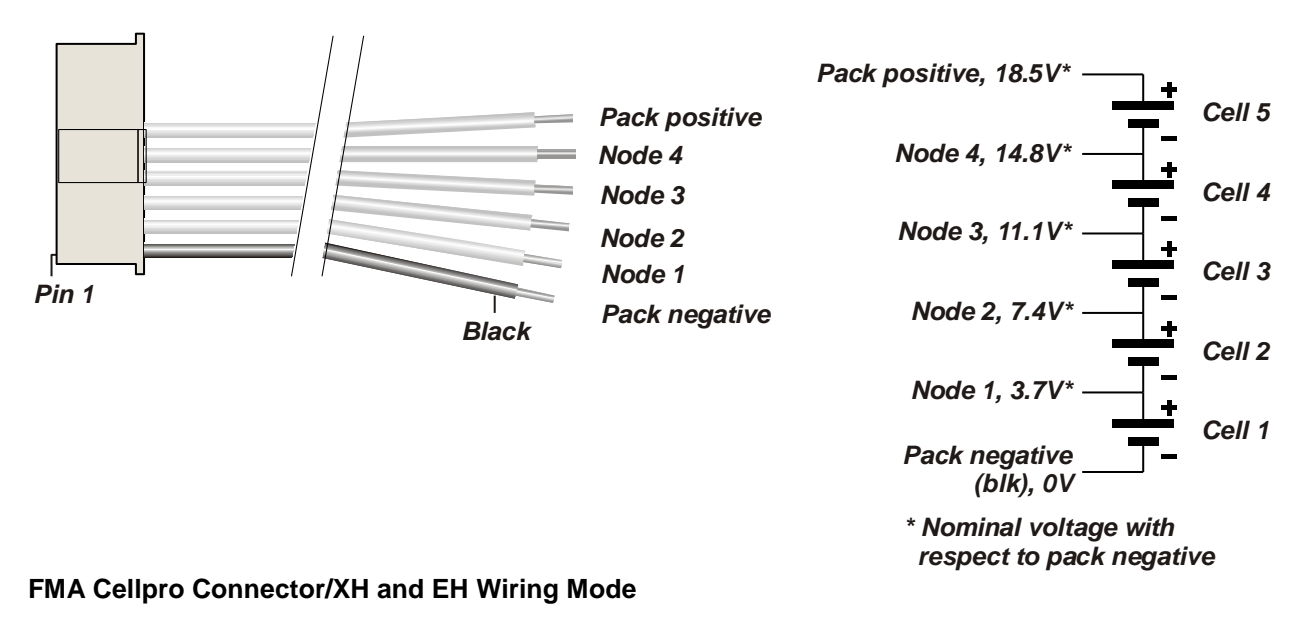

*4s Pack*

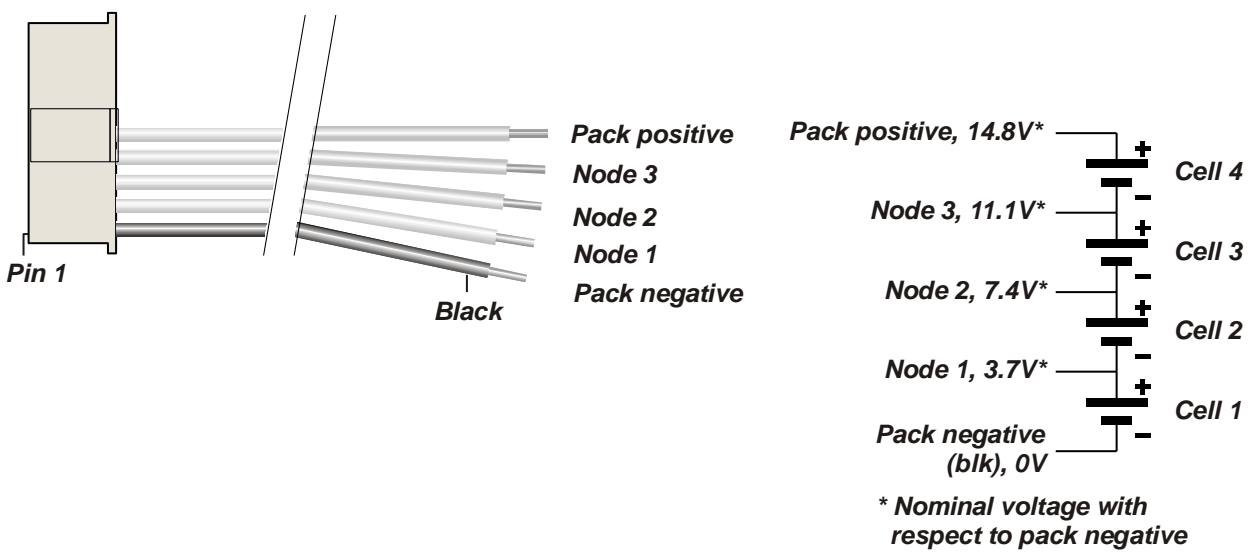

**FMA Cellpro Connector/XH and EH Wiring Mode**

*3s Pack*

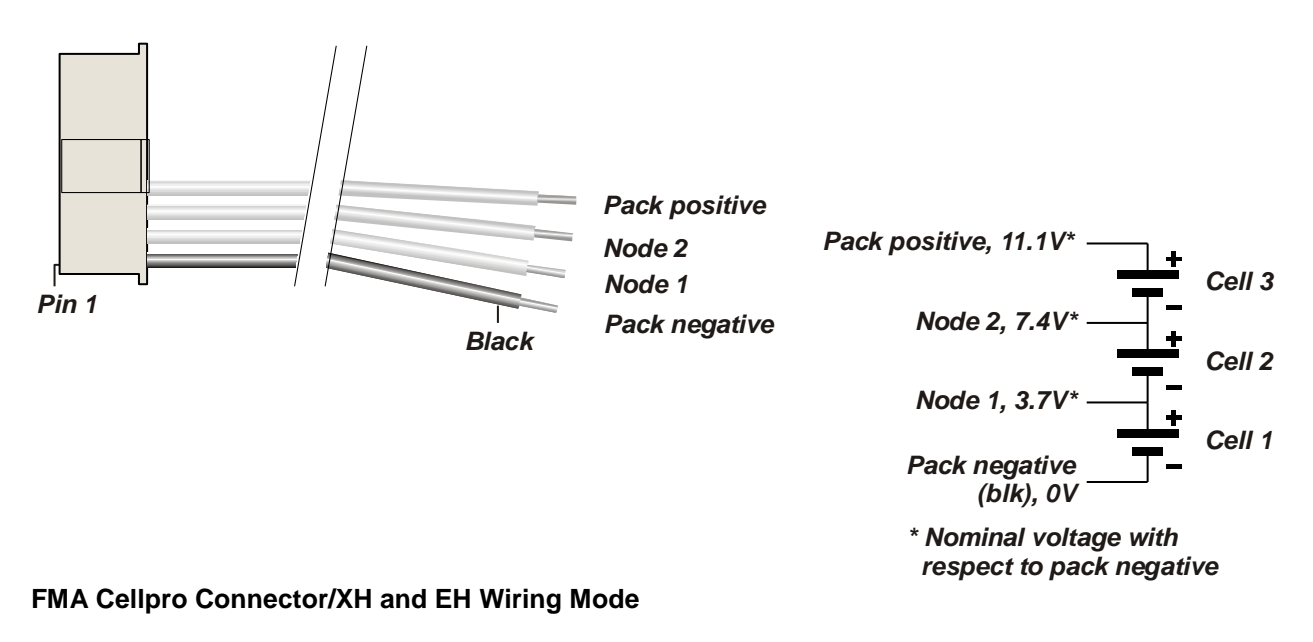

*2s Pack*

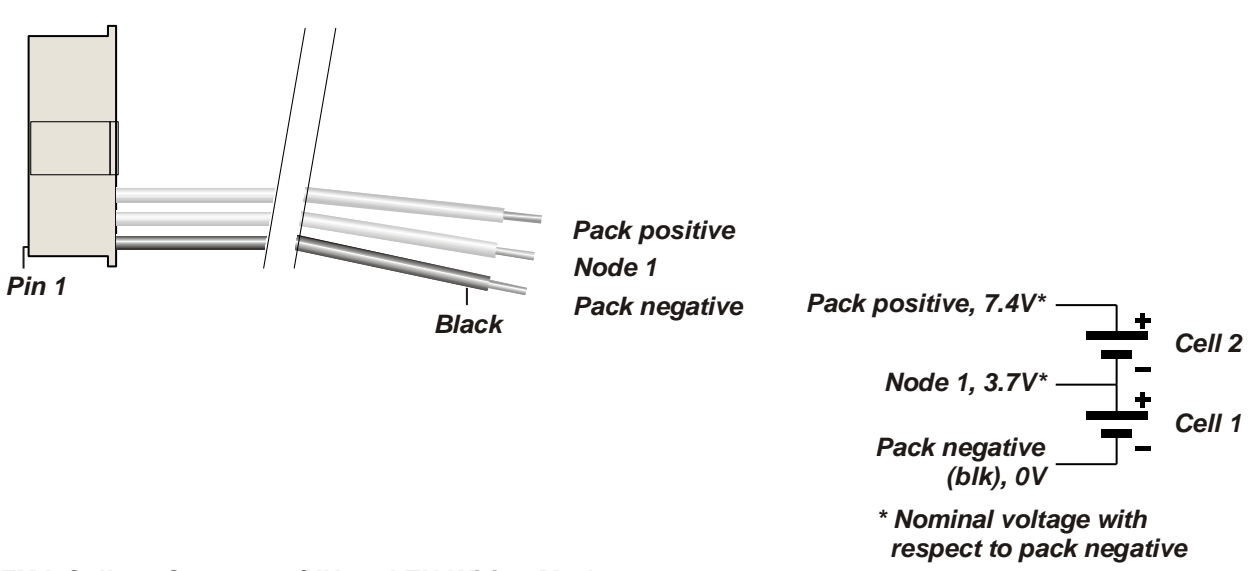

**FMA Cellpro Connector/XH and EH Wiring Mode**

*1s Pack*

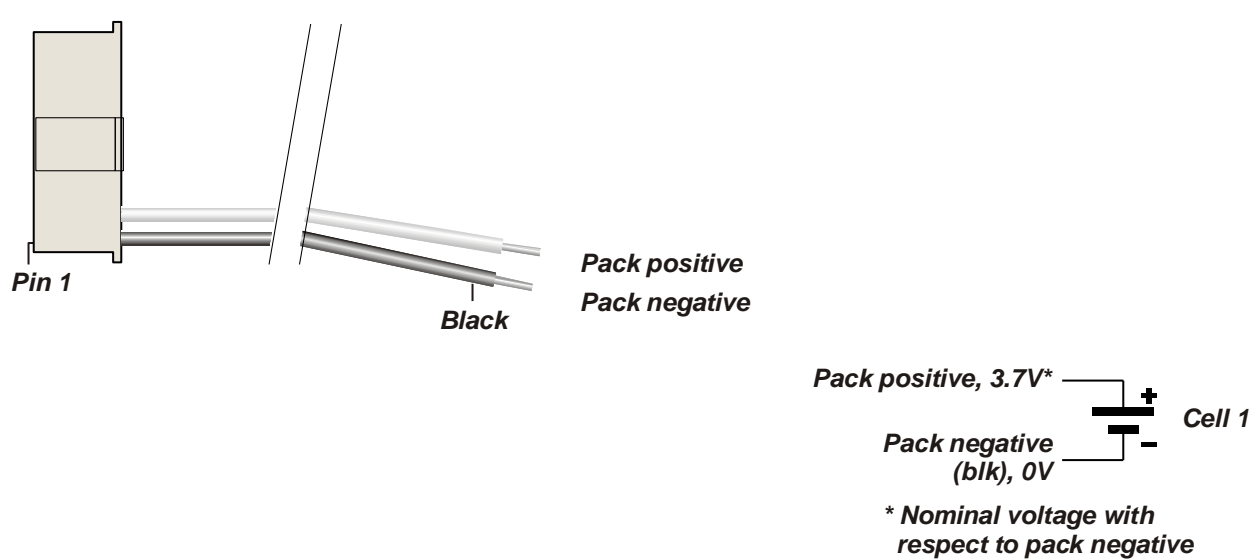

**FMA Cellpro Connector/XH and EH Wiring Mode**

## **Open architecture presets**

Dual PowerLab 8x2 can be described as being "preset driven." All major aspects of its operation are defined as parameters at the preset level. The fact that you (for the most part) can set these parameters introduces the concept of "open architecture presets."

As an example of how preset parameters affect the charging process, each Auto mode preset includes a Fuel Table unique to a specific battery chemistry. When you select a User Preset for the REVO Red brand, for example, you are also selecting a Fuel Table tailored for that brand. The Dual PowerLab 8x2 uses the Fuel Table to adjust current to maintain the specified C charge rate. Given a brand-specific Fuel Table, the Fuel Level display and Auto charge modes are highly accurate.

When preparing to charge a pack, the first step is to find the appropriate User Preset. If one doesn't exist, you might be able to create a User Preset from the closest Library Preset. Or you might select a User Preset from the library available in the Charge Control Software (which enables you to load, select, backup and share presets). You can even create a new, custom Fuel Table for any Li chemistry using the [Fuel Table](#page-50-0)  [Wizard.](#page-50-0)

FMA technicians will continually update the presets library, which is included each time you update the Charge Control Software. This library will be supported far into the future as new battery brands and chemistries are introduced.

## **LiPo factory presets**

### **LiPo Generic Accurate Charge**

Basic LiPo preset can be used for any LiPo battery. Fuel Table is optimized for generic LiPo batteries from C discharge ratings up to 20C. Selectable charge rates include 1C, 2C, 3C AUTO or 10 mA to 10.0A manual. Optimization is for the most accurate charging with termination settings of C/20 and max of 30 min timeout for C.V. mode. This pre-set requires that every cell in the battery is charged to exactly 100%. If using high C rate discharge batteries (25C and higher), Fuel Gauge readout may not be accurate and AUTO charge rate may be higher or lower than expected. Default charge rate setting is 1C AUTO. Max Auto Amps parameter is default to 6A for this preset which means that unless you alter it, this preset will not exceed 6A max charge rate during AUTO charge. Other defaults: discharge rate setting is 2A, discharge voltage 3.3V/cell.

### **LiPo Generic Faster Charge**

Basic LiPo preset can be used for any LiPo battery. Fuel Table is optimized for generic LiPo batteries from C discharge ratings up to 20C. Selectable charge rates include 1C, 2C, 3C AUTO or 10mA to 10.0A manual. Optimization is for faster charging with termination settings of C/10 and max of 15 min timeout for C.V. mode. This preset does not require that every cell in the battery is charged to exactly 100%. If using high C rate discharge batteries (25C and higher), Fuel Gauge readout may not be accurate and AUTO charge rate may be higher or lower than expected. Default charge rate setting is 2C AUTO. Max Auto Amps parameter is default to 6A for this preset which means that unless you alter it, this preset will not exceed 6A max charge rate during AUTO charge. Other defaults: discharge rate setting is 2A, discharge voltage 3.3V/cell.

### **LiPo Generic High Power**

High Power LiPo preset can be used for any LiPo battery, but optimized for medium to high capacity packs. Also good for balance charging multiple LiPo packs in parallel. Fuel Table is optimized for generic LiPo batteries from C discharge ratings up to 20C. Selectable charge rates include 1C, 2C, 3C AUTO or 10 mA to 40A manual. Optimization is for faster charging with termination settings of C/10 and max of 15 min time-out for C.V. mode. This preset does not require that every cell in the battery is charged to exactly 100%. If using high C rate discharge batteries (25C and higher), Fuel Gauge readout may not be accurate and AUTO charge rate may be higher or lower than expected. Default charge rate setting is 10A Manual. Unless you create a custom preset and generate a custom fuel table, we recommend using Manual charge rate settings when charging using High Power presets. Max Auto Amps parameter is default to 10A for this preset which means that unless you alter it, this preset will not exceed 10A max charge rate during AUTO charge. Other defaults: discharge rate setting is 4A, discharge voltage 3.3V/cell.

### **LiPo Generic Long Life (4.1V)**

Basic LiPo preset copied from Preset 1 above but with end-charge voltage reduced to 4.1V. All other parameters are the same. Use this preset if you wish to have the longest life from your LiPo batteries, but be aware, your flight times will be reduced slightly. Fuel Table is optimized for generic LiPo batteries from C discharge ratings up to 20C, but table is revised to correlate to lower end charge voltage.

### **LiPo Generic Small Balanced**

Special LiPo preset designed for charging small batteries but still using balance connector. This preset is recommended for battery sizes as small as 10 mAh and up to 500 mAh. Preset requires manual charge rate settings of between 10 and 500 mA in 5 mA increments by default. Optimization is for the most accurate charging with termination settings of C/20 and max of 30 min timeout for C.V. mode. This preset requires that every cell in the battery is charged to exactly 100%. If using high C rate discharge batteries (25C and higher), Fuel Gauge readout may not be accurate. Default charge rate setting is 350 mA. Other defaults: discharge rate setting is 500 mA, discharge voltage 3.3V/cell.

### **LiPo 1s/2s Small Non Balanced**

Special LiPo preset designed for charging small Park Flier type batteries that are not equipped with balance connectors. Be cautious when charging any LiPo battery nonbalanced. Dual PowerLab 8x2 is not capable of detecting imbalance between cells. Never charge unattended using this preset. This preset is recommended for battery sizes as small as 10 mAh and up to 2000 mAh. Preset requires manual charge rate settings of between 10 and 2A in 5 mA increments by default. Fuel Table is optimized for generic LiPo batteries from C discharge ratings up to 20C. Optimization is for faster charging with termination settings of C/10 and max of 15 min timeout for C.V. mode. This preset does not require that every cell in the battery is charged to exactly 100%. If using high C rate dis-charge batteries (25C and higher), Fuel Gauge readout may not be accurate. Default charge rate setting is 350 mA. Other defaults: discharge rate setting is 500 mA, dis-charge voltage 3.3V/cell.

### **LiPo All Brands Storage Charge**

Special LiPo preset (any capacity) designed to storage charge or discharge a battery up or down to 3.86V per cell. DPL will automatically determine whether a charge or discharge process is required. This preset will balance charge to storage level, but terminates discharge on the lowest cell in the pack. Upon discharge termination, DPL does incorporate CC/CV discharge algorithms for precise terminating voltage. Manual charge rate setting is required when using this preset and ranges from 10 mA to 10A. Charge and discharge termination voltage can be independently adjusted to further assure termination accuracy. Fuel Table is optimized for generic LiPo batteries from C discharge ratings up to 20C. Optimization is for super-faster charging with termination settings of C/5 and max of 15 min timeout for C.V. mode. This preset does not require that every cell in the battery is charged to exactly 100%. If using high C rate discharge batteries (25C and higher), Fuel Gauge readout may not be accurate. Default charge rate setting is 2A. Other defaults: discharge rate setting is 10A, charge voltage 3.86V/cell, dis-charge voltage 3.83V/cell.

## **A123 factory presets**

### **A123 2300 mAh Accurate Charge**

Optimized for balance charging A123, 2300 mAh battery packs (requires balance wires on the pack). Fuel Table is optimized for this specific battery type and capacity. Selectable charge rates include 1C, 2C, 3C, 4C, 5C AUTO or 10 mA to 10A manual. Optimization is for the most accurate charging with termination settings of C/20 and max of 30 min timeout for C.V. mode. This preset requires that every cell in the battery is charged to exactly 100%. This preset may also be used for LiFePO4 type batteries which have similar charge characteristics. When using LiFePO4 batteries, Fuel Gauge readout may not be accurate and AUTO charge rate may be higher or lower than expected. Default charge rate setting is 4.6A Manual. Max Auto Amps parameter is default to 10A for this preset which means that this preset will not exceed 10A max charge rate during AUTO charge. Other defaults: discharge rate setting is 2.25A, discharge voltage 2.8V/cell.

### **A123 2300 mAh Faster Charge**

Optimized for balance charging A123, 2300 mAh battery packs (requires balance wires on the pack). Fuel Table is optimized for this specific battery type and capacity. Selectable charge rates include 1C, 2C, 3C, 4C, 5C AUTO or 10 mA to 10A manual. Optimization is for faster charging with termination settings of C/20 and max of 15 min timeout for C.V. mode. This preset does not require that every cell in the battery is charged to exactly 100%. This preset may also be used for LiFePO4 type batteries which have similar charge characteristics. When using LiFePO4 batteries, Fuel Gauge readout may not be accurate and AUTO charge rate may be higher or lower than expected. Default charge rate setting is 4.6A Manual. Max Auto Amps parameter is default to 10A for this preset which means that this preset will not exceed 10A max charge rate during AUTO charge. Other defaults: discharge rate setting is 2.25A, discharge voltage 2.8V/cell.

### **A123 2300 mAh High Power**

High Power A123 Preset optimized for Fast balance charging A123, 2300 mAh battery packs (requires balance wires on the pack). Also good for balance charging multiple A123 packs in parallel. Preset requires manual charge rate settings of between 10 mA and 30A. Fuel Table is optimized for this specific battery type and capacity. Optimization is for faster charging with termination settings of C/20 and max of 15 min time-out for C.V. mode. This preset does not require that every cell in the battery is charged to exactly 100%. This preset may also be used for LiFePO4 type batteries which have similar charge characteristics. When using LiFePO4 batteries, Fuel Gauge readout may not be accurate. Default charge rate setting is 10A Manual. Other defaults: discharge rate setting is 10A, discharge voltage 2.8V/cell.

### **A123 2300 mAh Non Bal. 1-5s**

Optimized for non-balance charging A123, 2300 mAh battery packs (balance wires not required on the pack). Fuel Table is optimized for this specific battery type and capacity. Selectable charge rates include 1C AUTO or 10 mA to 20A manual. Optimization is for faster charging with termination settings of C/10 and max of 15 min timeout for C.V. mode. This preset is not capable of charging every cell in the battery to exactly 100% because it does not have access to individual cell voltages. Imbalance will be present at the end of charge; however, A123 cells are not as sensitive to this problem. Nevertheless, charging A123s using the balanced charge preset(s) is recommended

when-ever possible. This preset may also be used for LiFePO4 type batteries which have similar charge characteristics. When using LiFePO4 batteries, Fuel Gauge readout may not be accurate and AUTO charge rate may be higher or lower than expected. Max Auto Amps parameter is default to 5A for this preset which means that unless you alter it, this preset will not exceed 5A max charge rate during AUTO charge. Default charge rate setting is 4.6A manual. Because this preset is not restricted by the balance connector, it can handle 1-5 cells of this battery type only. Other defaults: discharge rate setting is 2.25A, discharge voltage 2.8V/cell.

### **A123 2300 mAh Non Bal 8s Fixed**

Optimized for non-balance charging A123, 2300 mAh battery packs (balance wires not required on the pack). Fuel Table is optimized for this specific battery type and capacity. Selectable charge rates include 1C AUTO or 10 mA to 20A manual. Optimization is for faster charging with termination settings of C/10 and max of 15 min timeout for C.V. mode. This preset is not capable of charging every cell in the battery to exactly 100% because it does not have access to individual cell voltages. Imbalance will be present at the end of charge; however, A123 cells are not as sensitive to this problem. Nevertheless, charging A123s using the balanced charge preset(s) is recommended when-ever possible. This preset may also be used for LiFePO4 type batteries which have similar charge characteristics. When using LiFePO4 batteries, Fuel Gauge readout may not be accurate and AUTO charge rate may be higher or lower than expected. Max Auto Amps parameter is default to 5A for this preset which means that unless you alter it, this preset will not exceed 5A max charge rate during AUTO charge. Default charge rate setting is 4.6A manual. This is an example of a fixed-count preset. It will not autodetect the cell count of a battery pack. It is designed specifically for an 8 cell A123 pack. If your A123 pack has a different number of cells, copy this preset to an EMPTY preset slot, rename it, and alter the "Cells" parameter found in the "Detection" tab of the CCS. Otherwise, you may find an A123, fixed cell preset already designed for your battery in the Preset Library of the Dual PowerLab 8x2 or within the CCS. Other defaults: discharge rate setting is 2.25A, discharge voltage 2.8V/cell.

### **A123 1100 mAh Accurate Charge**

Optimized for balance charging A123, 1100 mAh battery packs (requires balance wires on the pack). Fuel Table is optimized for this specific battery type and capacity. Selectable charge rates include 1C, 2C, 3C, 4C, 5C AUTO or 10 mA to 6A manual. Optimization is for the most accurate charging with termination settings of C/20 and max of 30 min timeout for C.V. mode. This preset requires that every cell in the battery is charged to exactly 100%. This preset may also be used for LiFePO4 type batteries which have similar charge characteristics. When using LiFePO4 batteries, Fuel Gauge readout may not be accurate and AUTO charge rate may be higher or lower than expected. Default charge rate setting is 2.2A manual. Max Auto Amps parameter is default to 6A for this preset which means that this preset will not exceed 6A max charge rate during AUTO charge. Other defaults: discharge rate setting is 1A, discharge voltage 2.8V/cell.

### **A123 1100 mAh Faster Charge**

Optimized for balance charging A123, 1100 mAh battery packs (requires balance wires on the pack). Fuel Table is optimized for this specific battery type and capacity. Selectable charge rates include 1C, 2C, 3C, 4C, 5C AUTO or 10 mA to 6A manual. Optimization is for faster charging with termination settings of C/20 and max of 15 min timeout for C.V. mode. This preset does not require that every cell in the battery is charged to exactly 100%. This preset may also be used for LiFePO4 type batteries which have similar charge characteristics. When using LiFePO4 batteries, Fuel Gauge readout may not be accurate and AUTO charge rate may be higher or lower than
expected. Default charge rate setting is 3.3A Manual. Max Auto Amps parameter is default to 6A for this preset which means that this preset will not exceed 6A max charge rate during AUTO charge. Other defaults: discharge rate setting is 1A, discharge voltage 2.8V/cell.

#### **A123 1100 mAh Non Bal. 1-5s**

Optimized for non-balance charging A123, 1100 mAh battery packs (balance wires not required on the pack). Fuel Table is optimized for this specific battery type and capacity. Selectable charge rates include 1C AUTO or 10 mA to 10A manual. Optimization is for faster charging with termination settings of C/10 and max of 15 min timeout for C.V. mode. This preset is not capable of charging every cell in the battery to exactly 100% because it does not have access to individual cell voltages. Imbalance will be present at the end of charge; however, A123 cells are not as sensitive to this problem. Nevertheless, charging A123s using the balanced charge preset(s) is recommended whenever possible. This preset may also be used for LiFePO4 type batteries which have similar charge characteristics. When using LiFePO4 batteries, Fuel Gauge readout may not be accurate and AUTO charge rate may be higher or lower than expected. Max Auto Amps parameter is default to 3A for this preset which means that unless you alter it, this preset will not exceed 3A max charge rate during AUTO charge. Default charge rate setting is 2.2A manual. Because this preset is not restricted by the balance connector, it can handle 1-5 cells of this battery type only. Other defaults: discharge rate set-ting is 1A, discharge voltage 2.8V/cell.

#### **A123 1100 mAh Non Bal 8s Fixed**

Optimized for non-balance charging A123, 1100 mAh battery packs (balance wires not required on the pack). Fuel Table is optimized for this specific battery type and capacity. Selectable charge rates include 1C AUTO or 10 mA to 10A manual. Optimization is for faster charging with termination settings of C/10 and max of 15 min timeout for C.V. mode. This preset is not capable of charging every cell in the battery to exactly 100% because it does not have access to individual cell voltages. Imbalance will be present at the end of charge; however, A123 cells are not as sensitive to this problem. Nevertheless, charging A123s using the balanced charge preset(s) is recommended whenever possible. This preset may also be used for LiFePO4 type batteries which have similar charge characteristics. When using LiFePO4 batteries, Fuel Gauge readout may not be accurate and AUTO charge rate may be higher or lower than expected. Max Auto Amps parameter is default to 3A for this preset which means that unless you alter it, this preset will not exceed 3A max charge rate during AUTO charge. Default charge rate setting is 2.2A manual. This is an example of a fixed-count preset. It will not auto-detect the cell count of a battery pack. It is designed specifically for an 8 cell A123 pack. If your A123 pack has a different number of cells, copy this preset to an EMPTY preset slot, rename it, and alter the "Cells" parameter found in the "Detection" tab of the CCS. Otherwise, you may find an A123, fixed cell preset already designed for your battery in the Preset Library of the Dual PowerLab 8x2 or within the CCS. Other defaults: discharge rate setting is 1A, discharge voltage 2.8V/cell.

#### **A123 All Cpcty Storage Charge**

Special A123 preset (any capacity) designed to storage charge or discharge a balanced battery up or down to 3.335V per cell. Dual PowerLab 8x2 will automatically determine whether a charge or discharge process is required. This preset will balance charge to storage level, but terminates discharge on the lowest cell in the pack. Upon discharge termination, Dual PowerLab 8x2 does incorporate CC/CV discharge algorithms for precise terminating voltage. Manual charge rate setting is required when using this preset and ranges from 10 mA to 10A. Charge and discharge termination voltage can be independently adjusted to further assure termination accuracy. Fuel Table is optimized for A123 2300 mAh batteries. Optimization is for faster charging with termination settings of C/20 and max of 15 min timeout for C.V. mode. This preset does not require that every cell in the battery is charged to exactly 100%. If using A123 1100 mAh or LiFePO4 batteries, Fuel Gauge readout may not be accurate. Default charge rate setting is 2.2A. Other defaults: discharge rate setting is10A, charge voltage 3.335V/cell, discharge voltage 3.32V/cell.

#### **A123 Store Non Bal. 1-5s**

Special A123 preset (any capacity) designed to storage charge or discharge a nonbalanced battery up or down to 3.335V per cell. Dual PowerLab 8x2 will automatically determine whether a charge or discharge process is required. This preset will charge to storage level and terminates discharge on the lowest cell in the pack. Upon discharge termination, Dual PowerLab 8x2 does incorporate CC/CV discharge algorithms for precise terminating voltage. Manual charge rate setting is required when using this preset and ranges from 10 mA to 10A. Charge and discharge termination voltage can be independently adjusted to further assure termination accuracy. Fuel Table is optimized for A123 2300 mAh batteries. Optimization is for faster charging with termination settings of C/10 and max of 15 min timeout for C.V. mode. This preset is not capable of charging every cell in the battery to exactly 100% because it does not have access to individual cell voltages. Imbalance will be present at the end of charge; however, A123 cells are not as sensitive to this problem. Nevertheless, charging A123s using the balanced charge preset(s) is recommended whenever possible. If using A123 1100 mAh or LiFePO4 batteries, Fuel Gauge readout may not be accurate. Default charge rate setting is 2.2A. Other defaults: discharge rate setting is 10A, charge voltage 3.335V/cell, discharge volt-age 3.32V/cell.

#### **A123 Store Non Bal 8s Fixed**

Special A123 preset (any capacity) designed to storage charge or discharge a nonbalanced battery up or down to 3.335V per cell. Dual PowerLab 8x2 will automatically determine whether a charge or discharge process is required. This preset charge to storage level and terminates discharge on the lowest cell in the pack. Upon discharge termination, Dual PowerLab 8x2 does incorporate CC/CV discharge algorithms for precise terminating voltage. Manual charge rate setting is required when using this preset and ranges from 10 mA to 10A. Charge and discharge termination voltage can be independently adjusted to further assure termination accuracy. Fuel Table is optimized for A123 2300 mAh batteries. Optimization is for faster charging with termination settings of C/10 and max of 15 min timeout for C.V. mode. This preset is not capable of charging every cell in the battery to exactly 100% because it does not have access to individual cell voltages. Imbalance will be present at the end of charge; however, A123 cells are not as sensitive to this problem. Nevertheless, charging A123s using the balanced charge preset(s) is recommended whenever possible. If using A123 1100 mAh or LiFePO4 batteries, Fuel Gauge readout may not be accurate. Default charge rate setting is 2.2A. This is an example of a fixed-count preset. It will not auto-detect the cell count of a battery pack. It is designed specifically for an 8 cell A123 pack. If your A123 pack has a different number of cells, copy this preset to an EMPTY preset slot, rename it, and alter the "Cells" parameter found in the "Detection" tab of the CCS. Otherwise, you may find an A123, fixed cell preset already designed for your battery in the Preset Library of the Dual PowerLab 8x2 or within the CCS. Other defaults: discharge rate setting is 10A, charge voltage 3.335V/cell, discharge voltage 3.32V/cell.

### **NiMH, NiCd and Lead Acid factory presets**

#### **NiCd Fast Charge with Trickle**

Basic NiCd Fast Charge with Delta Peak Cutoff and Trickle Charge. Requires manual charge rate setting of between 10 mA and 20A, with default value of 1A. Can charge from 1 to 21 cell packs. Fallback default setting is 8mV. Trickle charge rate is 1/20C of the charge rate setting. Charge will timeout in 4 hrs if peak is not reached. Trickle charge timeout is set for 1 Day. This preset is for constant current charging applications only. Do not use this for Li, Pb, or other chemistries. Other defaults: discharge rate set-ting is 1A, discharge voltage 1V/cell.

#### **NiMH Fast Charge with Trickle**

Basic NiMH Fast Charge with Delta Peak Cutoff and Trickle Charge. Requires manual charge rate setting of between 10 mA and 20A, with default value of 1A. Can charge from 1 to 21 cell packs. Fallback default setting is 5mV. Trickle charge rate is 1/20C of the charge rate setting. Charge will timeout in 4 hrs if peak is not reached. Trickle charge timeout is set for 1 Day. This preset is for constant current charging applications only. Do not use this for Li, Pb, or other chemistries. Other defaults: discharge rate set-ting is 1A, discharge voltage 1V/cell.

#### **NiCd/NiMH 24 Hr Trickle Charge**

Basic NiCd or NiMH 24 Hour Trickle Charge preset. Requires manual charge rate setting of between 10 mA and 500 mA with default value of 100 mA. Can charge from 1 to 21 cell packs. Trickle charge timeout is set for 1 Day.

#### **Lead 12V SLA or Gel Cell**

Basic Pb (Lead) preset for charging 12V SLA or Gel Cell batteries. Requires manual charge rate setting of between 10 mA and 40A, with default value of 7A. Charges 12V battery only. If you require a 24V charge, this preset is available in the library and can be copied into the user bank (see manual for instructions). Charge will timeout in 16 hours even if end charge voltage setting of 2.33V/cell (default) is not achieved.

## **Specifications:**

**Dual PowerLab Specifications:**

**Specifications per channel; Dual PowerLab is a two channel Battery Workstation.**

**For Battery types:** Lithium Polymer (1s to 8s balanced, 1s to 2s unbalanced), Lithium Ion (1s to 8s balanced, 1s to 2s unbalanced), Lithium Manganese (1s to 8s balanced, 1s to 2s unbalanced), A123 (LiFePO4) (1s to 8s balanced, 1s to 9s unbalanced), NiCd (1s to 21s), NiMH (1s to 21s), 6v, 12v, 24v Lead Acid batteries (Flooded, Gel, AGM, SLA)

Pack capacity: 20 mAh to 360Ah.

**Input voltage:** 10-48VDC, reverse polarity protected. Each channel may be operated on separate power supplies using 110V/15A isolated circuits for best results. Additionally both channels may be operated on one power supply provided packs on each channel are isolated.

**Input current:** 1A to 40A, software limited

**Power conversion:** Synchronous DC/DC converter, supports multiple switcher frequencies of 31.25 kHz, 62.5 kHz, 125 kHz; user selectable by preset, 85% to 93% efficiency depending on output current

**Output battery charge current:** Adjustable range 10mA to 40A, limited by 40A input current\*

**Output battery discharge current:** Internal discharge 10mA to 10A, 95W max Regenerative discharge 10mA to 40A, 1344W max\*\*

**Continuous max output power:** 408W @ +12VDC input, 1344W @ +39.53VDC

**Cell balancing: Resolution:** 78uV (16 bit) for 1s-8s Li or A123 (LiFePO4) balanced charging

**Voltage calibration:** Cell voltage measurements are factory calibrated to a standard traceable to NIST; calibration is to +/- 6 mV

**Current calibration:** Charge current is factory calibrated on a 4A standard; calibration is to  $+/-$  1mA

#### **Measurement accuracy:**

Voltage resolution: 78uV (16 bit) Voltage tolerance: +/- 6mV Charge current: +/- 1% Capacity added to pack: +/- 1% Percent capacity ("Fuel"): +/- 5% (with accurate fuel table defined for battery being charged)

**Serial data output:** 19.2kbps, 8 bits, 1 start bit, 1 stop bit, no parity

**Data integrity:** Checksum, CRC checking

**Size:** 10.24 in. (260mm) L x 5.55 in. (141 mm) W x 3.03 in. (77 mm) H

**Cooling fans:** 13 CFM, 50mm diameter

**Heat sink:** Internal 120W aluminum, thin finned

**Output battery connector:** "Cellpro" compatible, JST PA series, 9 position

LCD: 2 line, 16 character, light grey/blue backlit

*Footnotes:*

*\* Please note, for safety reasons, available charger current may be limited for certain battery types and/or charging modes, e.g., non-balanced charge of Li \*\* Please [click here](#page-29-0) for a detailed description of Regenerative Discharge*

# **Troubleshooting**

Operating errors appear as safety codes in the display. If possible, correct the error. If errors continue, contact REVOLECTRIX Customer Service.

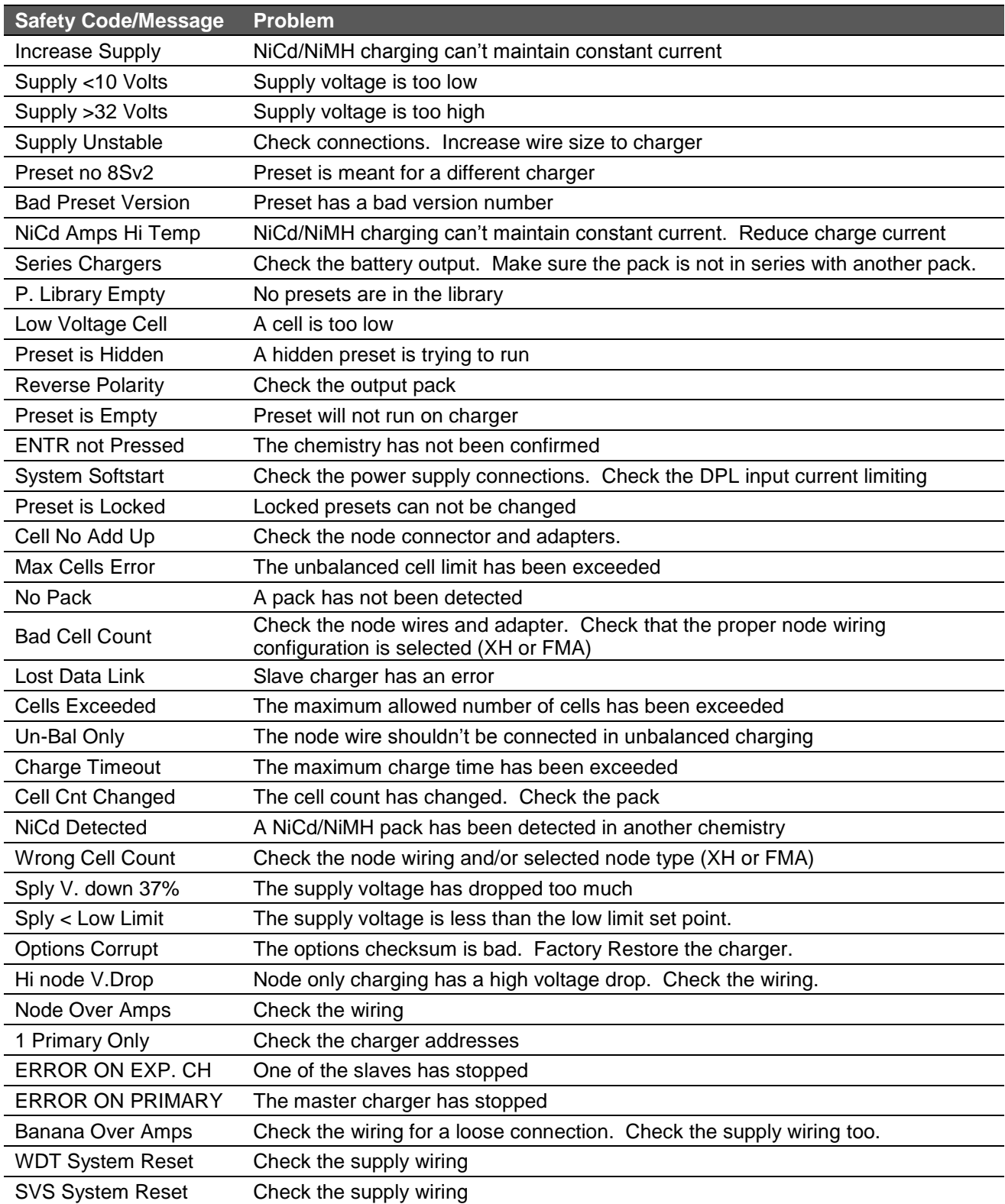

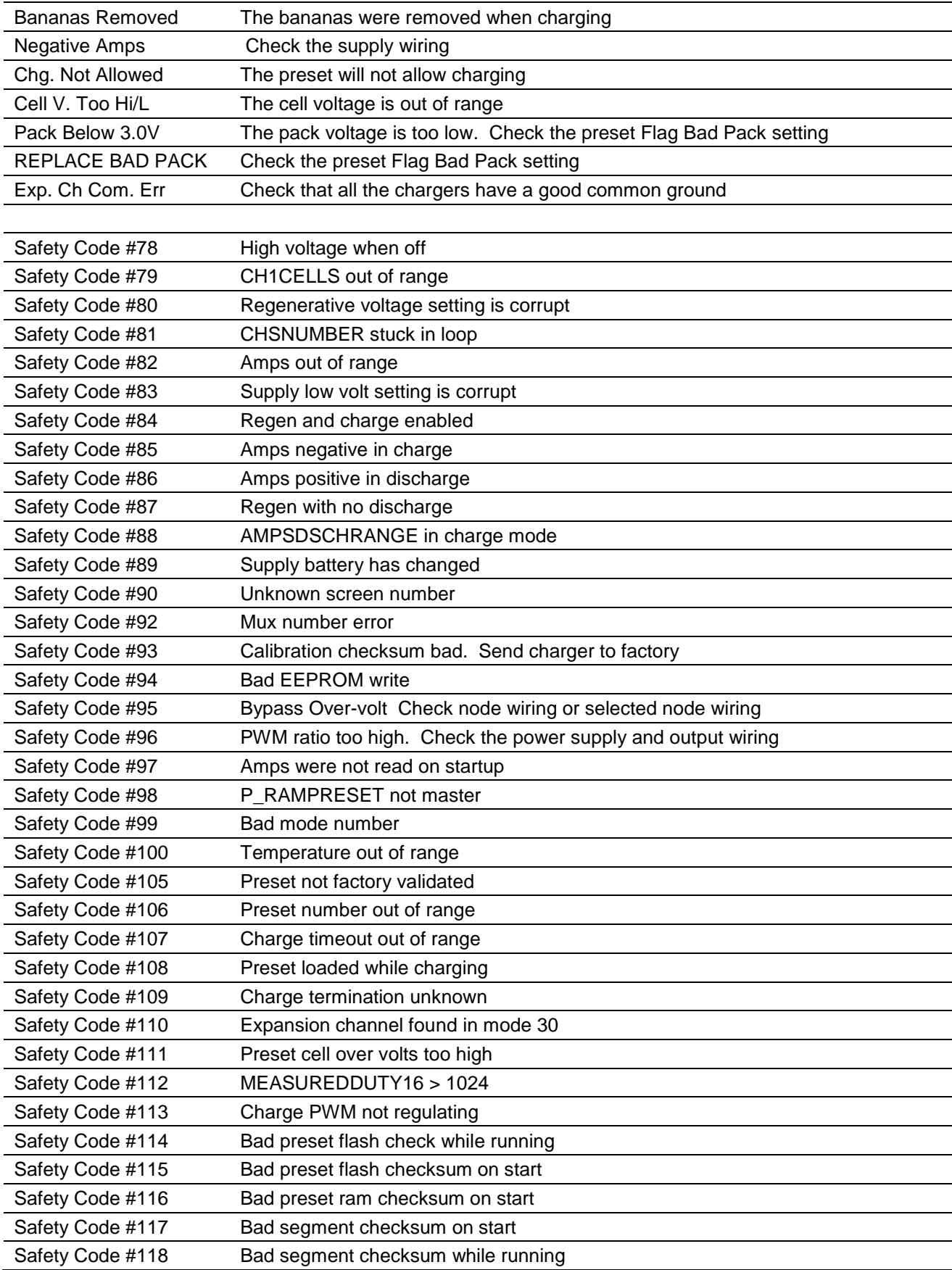

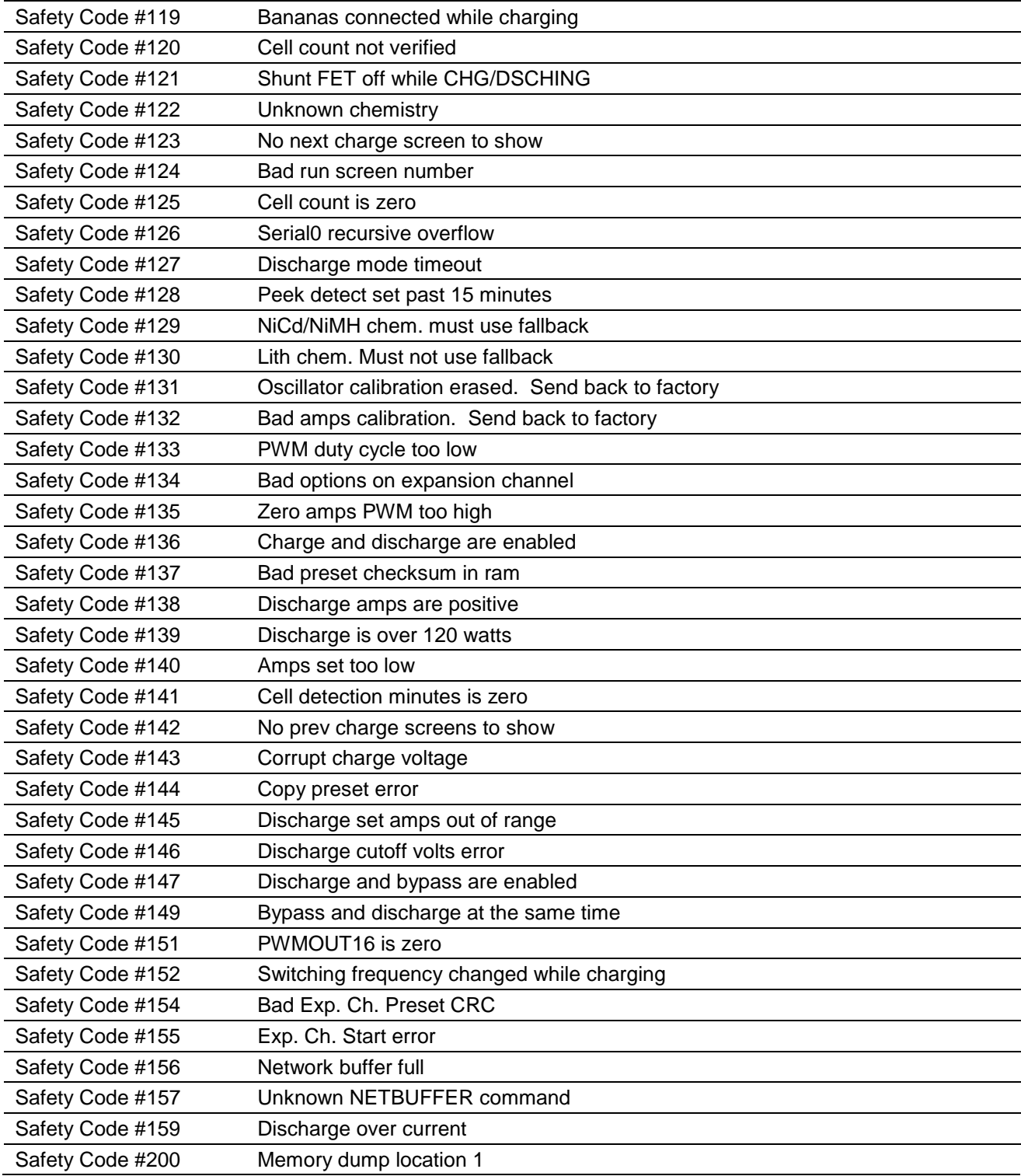

### **Support options**

For Sales Support on REVOLECTRIX Brand Products: Email: [sales@revolectrix.com](mailto:sales@revolectrix.com) or phone: (800) 343-2934

For Sales or Technical Support on "Other Brands" in the REVO Store: Email: [brandsupport@revolectrix.com](mailto:brandsupport@revolectrix.com)

To request information about a REVOLECTRIX product you are considering purchasing: Email: [info@revolectrix.com](mailto:info@revolectrix.com) or phone: (800) 343-2934

Support is also available for any of the following areas: For technical support on a REVOLECTRIX product you already own To request Refunds or Exchanges of merchandise To request warranty or non-warranty repair work

To request support via email: Email: [support@revolectrix.com](mailto:support@revolectrix.com) or phone: (301) 668-4280

To initiate a case directly on line for any of the above:

- 1. Log on to your account at www.store.revolectrix.com
- 2. Click the "My Account" tab
- 3. Under Support, click "Contact Support"
- 4. On the case form, enter a subject which contains the product name, part number, or description
- 5. Type a message in the message field
- 6. The fields on the top right of the form are optional
- 7. Click Submit

A customer representative will contact you via email.

# **REVOLECTRIX limited warranty**

REVOLECTRIX warrants this product to be free of manufacturing defects for the term of one year from the date of purchase. Should any defects covered by this warranty occur, the product shall be repaired or replaced with a unit of equal performance by REVOLECTRIX or an authorized REVOLECTRIX service station. Unit must be returned to the original place of purchase.

### **Limits and exclusions**

This warranty may be enforced only by the original purchaser, who uses this product in its original condition as purchased, in strict accordance with the product's instructions. Units returned for warranty service to a REVOLECTRIX service center will be accepted for service when shipped postpaid, with an assigned Return Merchandise Authorization (RMA) form to the service station designated by REVOLECTRIX. To obtain an RMA, contact REVOLECTRIX. If you purchased the unit directly from REVOLECTRIX, you may also file a case on line at [REVO USA](http://www.usastore.revolectrix.com/) (US web store) or [REVO Intl](http://www.store.revolectrix.com/) (International web store) to start the RMA process. If you purchased the product from an authorized distributor or dealer, contact the distributor or dealer for further instructions.

This warranty does not apply to:

- Consequential or incidental losses resulting from the use of this product.
- Damage resulting from accident, misuse, abuse, neglect, electrical surges, reversed polarity on connectors, lightning or other acts of God.
- Damage from failure to follow instructions supplied with the product.
- Damage occurring during shipment of the product either to the customer or from the customer for service (claims must be presented to the carrier).
- Damage resulting from repair, adjustment, or any alteration of the product by anyone other than an authorized REVOLECTRIX technician.
- Installation or removal charges, or damage caused by improper installation or removal.

Call (301) 668-4280 for more information about service and warranty repairs.